## TALLINNA TEHNIKAÜLIKOOL

Infotehnoloogia teaduskond Thomas Johann Seebecki elektroonikainstituut

# Jälgimiselektroonika "targale" **nõelale**

Bakalaureusetöö

IB40LT

Üliõpilane: Marianne Nugis Üliõpilaskood: 112601IAEB Juhendaja: doktorant Asko Ristolainen Kaasjuhendaja: dotsent Mihhail Pikkov

Tallinn 2014

## **Autorideklaratsioon**

Olen koostanud töö iseseisvalt. Kõik töö koostamisel kasutatud teise autori tööd, olulised seisukohad, kirjandusallikatest ja mujalt pärinevad andmed on viidatud. Käesolevat tööd ei ole varem esitatud kaitsmisele kusagil mujal.

Kuupäev:

Autor: Allkiri:

## **Lõputöö ülesanne**

#### **Lõputöö teema:**

Jälgimiselektroonika ,,targale'' nõelale

#### *Electronics for smart needle*

**Teema päritolu:** TTÜ Biorobootika keskus

**Lõputöö eesmärgid:** Elektroonikasüsteemi disainimine, andurite testimine, mikrokontrolleri programmerimine tagasiside andmiseks ning andmete edastuseks arvutisse, olemasolevate menetlusradioloogia objektiivsete hindamissüsteemide ülevaade.

**Lahendatavad küsimused:** Elektroonika disain peab olema võimalikult väike (kogu elektroonika võiks ära mahtuda 20 ml süstla korpusesse). Kirjutada selline kood, mis tagastaks andurite andmeid ning annaks andurite andmete alusel kasutajale tagasisidet, et oleks võimalik saadud andmeid säilitada.

## **Annotatsioon**

**Marianne Nugis (2014). Jälgimiselektroonika ,,targale'' nõelale.**

**Bakalaureusetöö. Tallinna Tehnikaülikool. Infotehnoloogia teaduskond.**

#### **Thomas Johann Seebecki elektroonikainstituut. Käsikiri. Tallinn. 40 lk. 12 kasutatud allikat. 21 joonist. 2 tabelit. 1lisa.**

Töö eesmärk on luua jälgimiselektroonika "targale" nõelale, mis võimaldaks salvestada radioloogia residentide käelise tegevuse mustreid: nõela ja süstla kiirendusi, pöördenurki, nõelale mõjuvaid jõude. Seade peaks võimaldama residentidel saada töö käigus otsest tagasisidet. Salvestatuid andmeid peaks saama hiljem kasutada käelise töö efektiivsuse hindamiseks ning võrdlemiseks professionaalsete radioloogide töömustritega.

Töö käigus uuriti olemasolevate menetlusradioloogia hindamissüsteeme, valiti vajalikud andurid (rotatsiooniandurid, kiirendusandurid), programmeeriti mikrokontrollerit andmete edastamiseks arvutisse, disainiti elektroonikasüsteemi.

Töö tulemusena valmis disainitud ja loodud elektroonikasüsteem, mis jälgib kasutaja käelist tegevust.

Bakalaureusetöö on kirjutatud eesti keeles, sisaldades teksti 36 leheküljel, ühte lisa 4 leheküljel, kuut peatükki, 21 joonist, kahte tabelit.

## **Abstract**

**Marianne Nugis (2014). Electronics for smart needle. Bachelor thesis. Tallinn University of Technology. Faculty of Information technology. Thomas Johann Seebeck Department of Electronics. Manuscript. Tallinn. 40 pages. 12 used sources. 21 figures. 2 tabels. 1 appendix.**

The goal of the thesis was to create and design electronics for smart needle which would be able to save radiology residents manual activity patterns: needle and syringe accelerations, angles of rotation, the forces exerted on the needle. The device should be capable of providing direct feedback to the residents during operation. The recorded data is later used as the measure of efficiency of the manual activity and compared to professional radiologists' work patterns.

During the work I examined the existing assessment systems of interventional radiology. I chose necessary sensors (rotation sensors, acceleration sensors), programmed the microcontroller to transfer the data to the computer and designed the electronic system.

The result of the work was a system of electronics which monitors the user's manual activity.

The bachelor thesis is written in Estonian, it contains of 36 pages of text, 4 pages of appendices, 6 chapters, 21 figures, 2 tables and 1 appendix.

## **Sisukord**

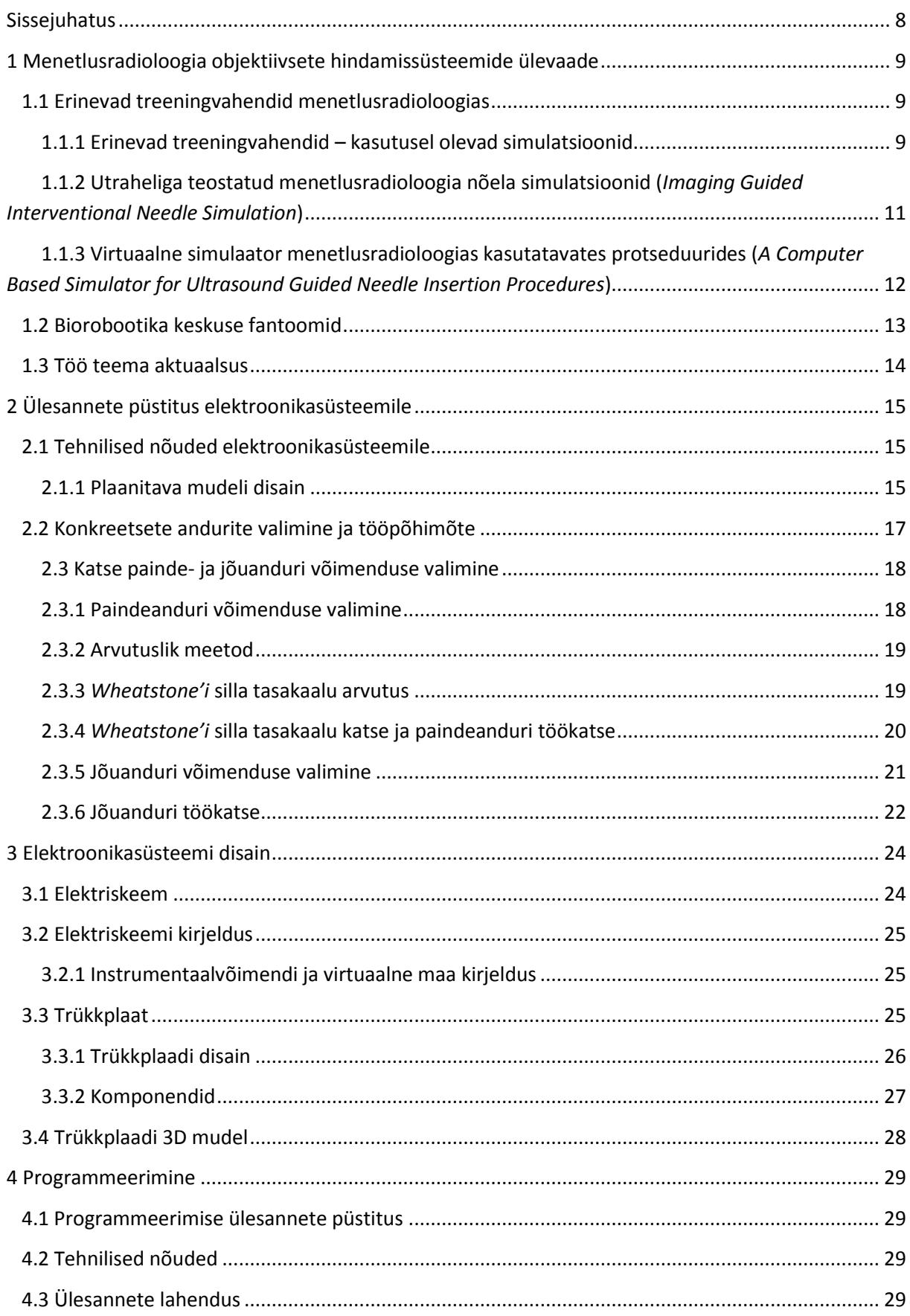

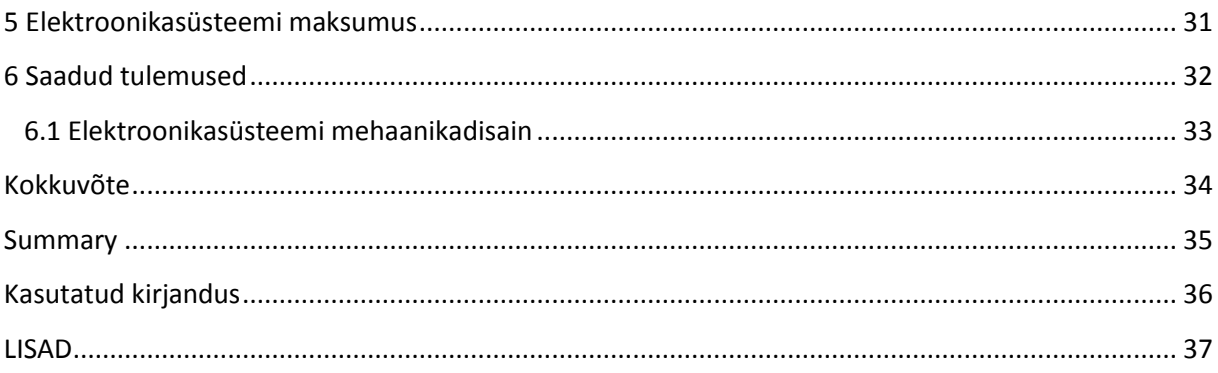

### <span id="page-7-0"></span>**Sissejuhatus**

21. sajandi alguses pööratakse suurt tähelepanu meditsiinis kasutatavate tehnoloogiate arengule, mis tõstavad osutatava tervishoiuteenuse kvaliteeti. Pingsalt püütakse täiustada olemasolevaid ravimeetodeid ja luua uusi ning paremaid biomeditsiinilisi meetodeid. Tehnoloogia arengust tingituna täienevad erinevad menetlusradioloogia protseduurid, koos protseduuride arenguga ka nende treeningmeetodid. Protseduuride arenguga kaasas käimiseks peavad ka radioloogid pidevalt täiendama oma erialaseid oskusi. Radioloogia residendid omandavad viie aastase residentuuriõppe käigus lisaks teoreetilistele teadmistele ka praktilised oskused menetlusradioloogiast. Menetlusradioloogia sissejuhataval kursusel saavad radioloogia residendid esimese kogemuse patsiendiga töötamiseks, kus harjutatakse erinevaid minimaalse invasiivsusega protseduure. Sissejuhataval kursusel puutuvad nad esimest korda kokku nägemiskäelise praktilise töö keerukusega ja erinevate protseduuride iseärasustega. Hetkel hindab residentide käelist tegevust haiglas radioloog subjektiivselt. Residentide töö objektiivseks hindamiseks oleks vaja juhtmevaba seadet, nn "tarka" nõela, mis võimaldaks salvestada residentide käelise liikumise mustreid (nõela ja süstla kiirendusi, pöördenurki, nõelale mõjuvaid paindejõude) võimaldamaks anda residendile otsest tagasisidet töö käigus. Salvestatud töömustreid oleks hiljem võimalik kasutada käelise töö efektiivsuse hindamiseks ning võrdlemiseks professionaalsete radioloogide töömustritega.

"Targa" nõela põhiliseks funktsiooniks õppetöö käigus oleks jälgida radioloog-residentide käelist tegevust ning anda teada ohtlikest olukordadest ning salvestada informatsiooni nende käelise tegevuse kohta. Radioloogid saaksid kasutada "tarka" nõela oma igapäevatöös ja operatsioonidel, lisaks aitaks see tuvastada nõelprotseduuridel erinevate koekihtide penetratsiooni ning parandada ka radioloogide töö kvaliteedikontrolli.

Bakalaureusetöö eesmärk on luua jälgimiselektroonika "targale" nõelale, mis võimaldaks salvestada radioloogia residentide käelise tegevuse mustreid: nõela ja süstla kiirendusi, pöördenurki, nõelale mõjuvaid jõude. Seade peaks võimaldama residentidel saada töö käigus otsest tagasisidet. Salvestatuid andmeid peaks saama hiljem kasutada käelise töö efektiivsuse hindamiseks ning võrdlemiseks professionaalsete radioloogide töömustritega.

Järgnevates peatükkides täpsustatakse käesoleva bakalaureusetöö ülesannet ja luuakse sobiv jälgimiselektroonika "targale" nõelale.

## <span id="page-8-0"></span>**1 Menetlusradioloogia objektiivsete hindamissüsteemide ülevaade**

#### <span id="page-8-1"></span>**1.1 Erinevad treeningvahendid menetlusradioloogias**

Kaasaegsed meditsiinitehnoloogias kasutavad simulatsioone mainiti esimest korda 1950. aastatel nö teedrajavas töös kunstliku hingamissüsteemi arendamisel [1], millele järgnes arvutiga juhitav mannekeensimulatsioon arstitudengitele ning residentidele praktilise töö harjutamiseks (mille loojad olid Denson ja Abrahamson) [2]. 1990ndatel arendati välja objektiivne struktureeritud hindamisvahend (*objective structured assessment*), mille eesmärgiks oli hinnata kirurgia residentide tehnilisi oskusi [3].

#### <span id="page-8-2"></span>**1.1.1 Erinevad treeningvahendid – kasutusel olevad simulatsioonid**

1) Loommudel (*animal model*). Loommudelitel on suurem anatoomiline korrektsus kui sünteetilistel mudelitel, mis annab eelise nii avatud kui ka minimaalsete protseduuride imiteerimise ees. Loommudelite kasutus on limiteeritud nende hinna, eetiliste probleemide, litsentside ja patoloogia puudustega.

Loommudeli plussid: kõrge tõhusus, terve protseduuri simuleerimine, potentsiaali hindamine.

Loommudeli miinused: kallis, eetilised probleemid, eriseadmete vajadus loomade elus hoidmiseks, anatoomiliste iseärasuste puudujäägid (kasvajate olemasolu).

2) Inimese organid (*human cadaver*). Inimese surnukeha vereringe mudel pakub soodsamaid tingimusi veresoonte sisesteks katseteks. Lisaks veresoonkonna mudelile saavad kirurgia tudengid harjutada erinevaid operatsioone. Joonisel 1.1 on esitatud inimese surnukeha [4].

Inimese organite plussid: kõrge treeningtulemus, kõrge testitavuse tulemus, täielik simulatsiooni protseduur.

Inimese laiba miinused: limiteeritud kättesaadavus, säilitamine, kõrge hind [5].

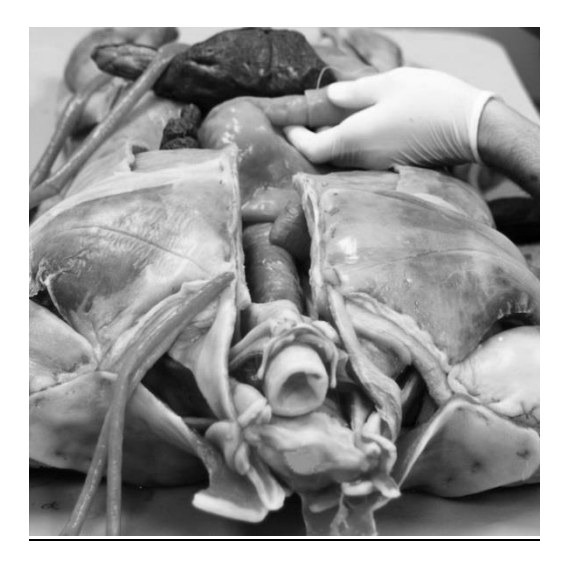

Joonis 1.1 Inimese surnukeha

3) Fantoom ehk tehisorgan. Tehisorgan on inimese organi mudel, mida kasutatakse erinevate protseduuride õpetamiseks. Näiteks radioloogia residendid õpivad neeru fantoomide peal punkteerimist ja nefrostoomi dreeni paigaldamist. Joonisel 1.2 on esitatud neeru fantoom [6].

Fantoomi plussid: kõrge treeningtulemus, kahjustatud tehisorgani osad saab kergesti asendada, erinevalt virtuaalsest keskkonnast saab tunnetada käelise tegevust.

Fantoomi miinused: tagasiside puudub, arst peab jälgima residendi tegevusi, organite osad on lihtsustatud (ultrahelipildi jaoks), sisestruktuuride puudumine organitel, limiteeritud võimalused ja kasutuskorrad.

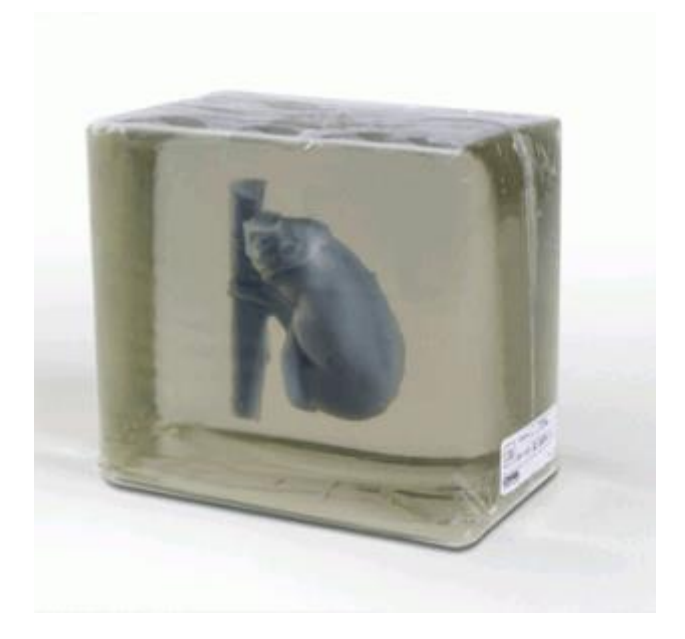

Joonis 1.2 Neeru fantoom

4) VR (virtuaalne reaalsus) simulatsioon (*virtual reality*). VR (vt joonis 1.3 lk 11) on kommunikatsiooniliides, mis põhineb patsiendi organite imiteerimise kolmemõõtmelisel mudelil.

VR simulatsiooni plussid: korduvalt saab katseid teha, andmeid saab talletada, minimaalne seadistamise aeg, kõrge reaalsus, võimaldab läbi viia anatoomia seisukohalt täpsemaid protseduure kui tehisorganiga, tagasiside toimub simulatsiooni käigus, patsiendispetsiifilisus.

VR simulatsiooni miinused: hind, hooldus, kolmemõõtmelise mudeli kättesaadavus, käelise tunnetuse tagasiside puudub [7].

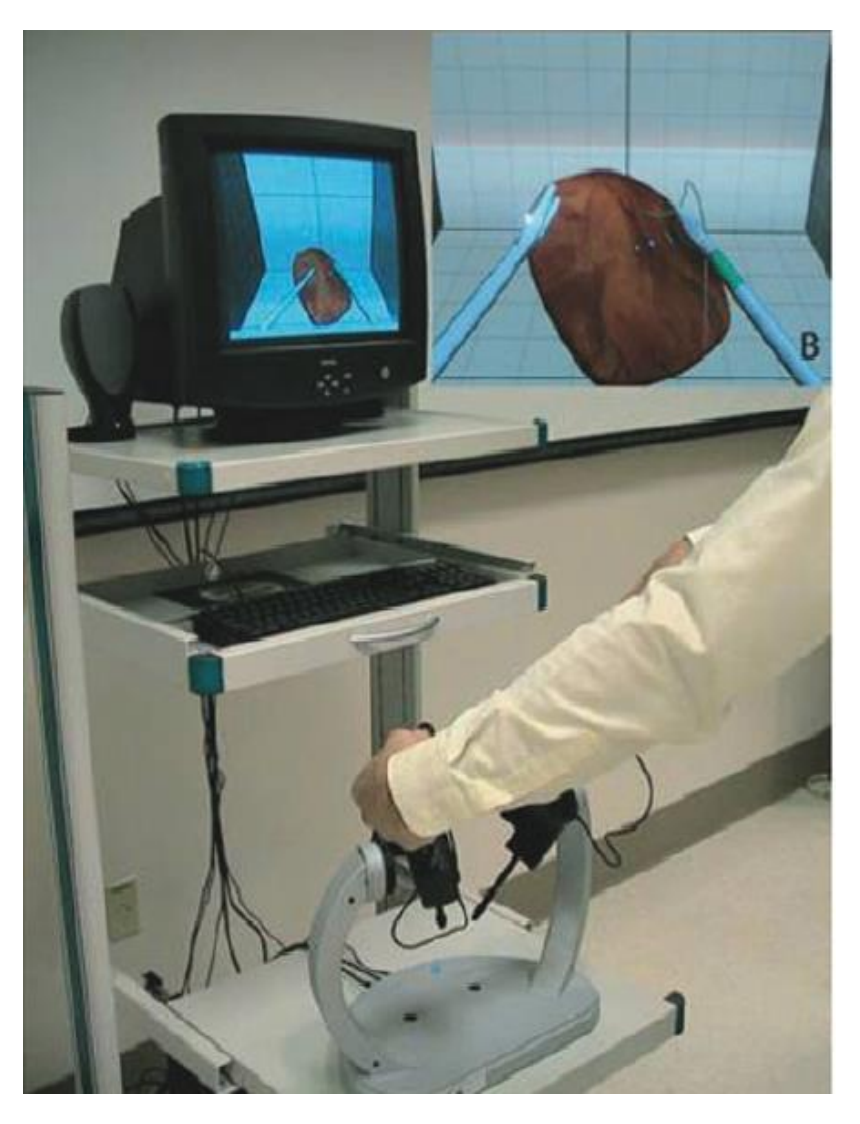

Joonis 1.3 Virtuaalne reaalsus

#### <span id="page-10-0"></span>**1.1.2 Utraheliga teostatud menetlusradioloogia nõela simulatsioonid** (*Imaging*

*Guided Interventional Needle Simulation*)

Menetlusradioloogia kasutab minimaalse invasiivsusega meetodeid, mis põhjustavad vähem valu ja on lühema taastusajaga kui avatud operatsioonid. Menetlusradioloogia protseduurid kasutavad röntgen-, ultraheli ja MRT pilti, et juhtida nõel patsiendis konkreetse anatoomia ning patoloogia seisukohalt õigesse ruumipunkti. Röntgen ja ultraheli on enim kasutatud uuringumeetodid.

Tavalised menetlusradioloogia oskused, nagu punkteerimine nõuab kindlat väljaõpet. Selleks, et resident ei tekitaks patsiendile liigset valu ja tüsistusi, kasutatakse arvuti baasil simulatsioone.

Piltjuhitav nõela simulatsioon (vt joonis 1.4 lk 12) pakub efektiivset virtuaalset keskkonda, milles resident saab harjutada praktilisi oskusi [8].

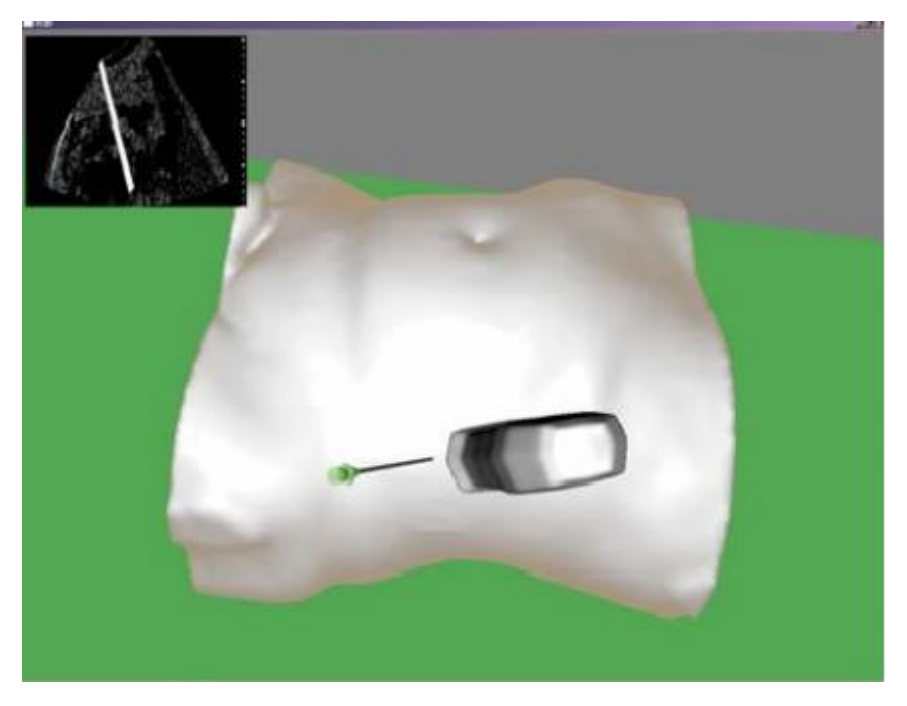

Joonis 1.4 Virtuaalne patsient piltjuhitavas simulatsioonis

#### <span id="page-11-0"></span>**1.1.3 Virtuaalne simulaator menetlusradioloogias kasutatavates protseduurides**

(*A Computer Based Simulator for Ultrasound Guided Needle Insertion Procedures*)

Menetlusradioloogia üks põhioskustest on nõelaga punkteerimine ultrahelis. Simulatsioon põhineb graafilisele seadmele, mis pole jäigalt joondatud füüsilise mannekeeni pinnale. Magnetiline kolmemõõtmelise positsiooni andur lubab genereerida virtuaalset ultrahelipilti, mis põhineb ultraheli uuringu ja nõela asukohale.

Protseduuridel torgatakse nõel patsienti, kus ultraheli anduri ekraanil on näha reaalajas kahemõõtmelist pilti.

Tarkvara töötleb virtuaalse ultraheli pildi spetsiaalsel ekraanil rekonstrueerimisel saadud andmete alusel. Pilti töödeldakse skaneerides iga pikslit ultraheli pildi osalt ja projekteeritakse iga punkti vastav punkt kolmemõõtmelisele põhinevale simulatsioonile. Andmed registreeritakse mannekeeni pinnalt kolme protseduuri etapiga (vt joonis 1.5 lk 13).

Esiteks, pinnalt on välja võetud mahulised andmed ja mannekeeni punkti kogum. Mahulise pinna andmed võetakse välja kahemõõtmelise kujuna, liikudes üle kogu mannekeeni pinna. Teise etapina registreeritakse jäiga joondumise kaks andmekogumit. Pärast andmete saamist sobivad andmed teisendatakse, kasutades erinevaid valemeid kolmemõõtmeliseks pildiks [9].

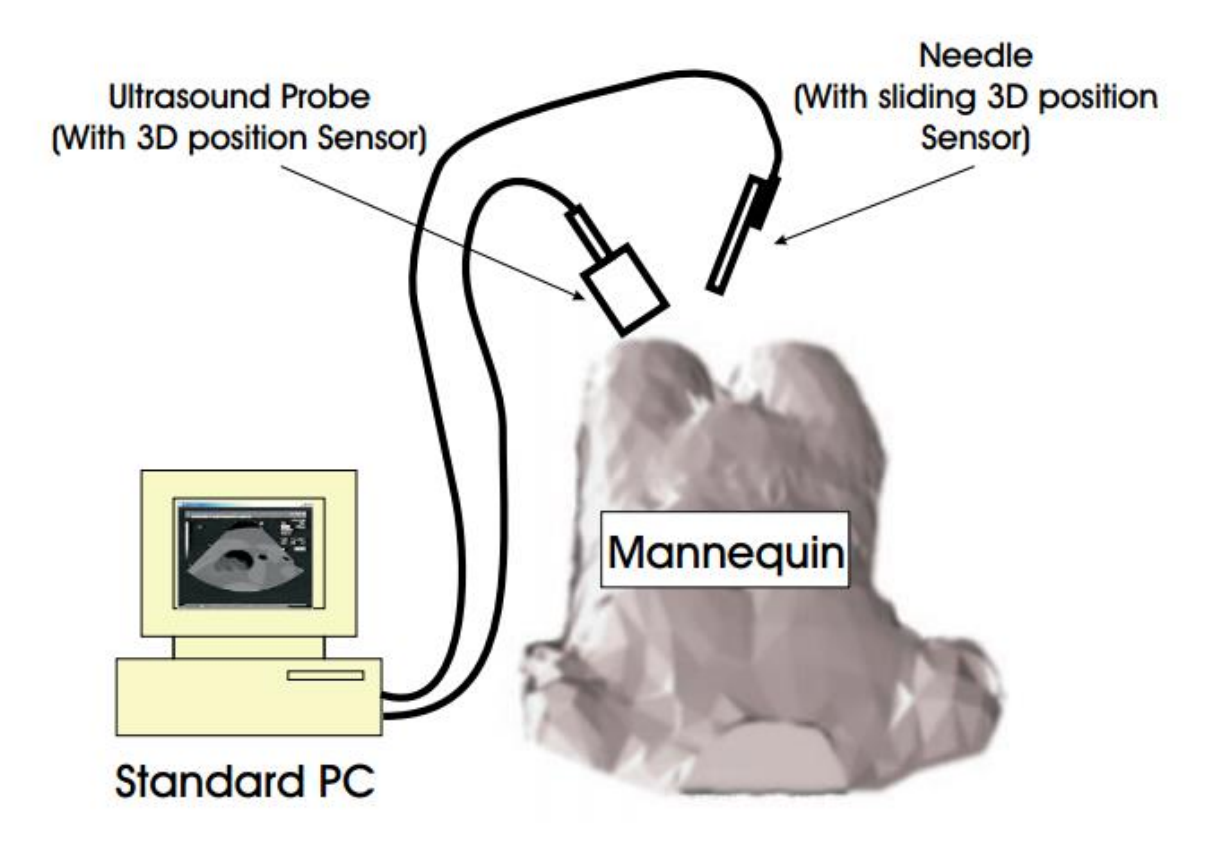

Joonis 1.5 Simulatsiooni tarkvara tööpõhimõte

#### <span id="page-12-0"></span>**1.2 Biorobootika keskuse fantoomid**

Biorobootika keskus on osalenud kahes suures projektis - *SAFROS* ja *I-Sur*, mille raames loodi fantoome ehk tehisorganeid.

Arendati fantoomorganeid, mida saaks kasutada robotkirurgia süsteemide testimisel (*I-Sur*  projekt). Eesmärk oli luua organifantoome, mis imiteeriks reaalseid organeid ultrahelis, kompuutertomograafias ning mis oleks elastsusomadustelt sarnased päriskudedega (vt joonis 1.6 lk 14).

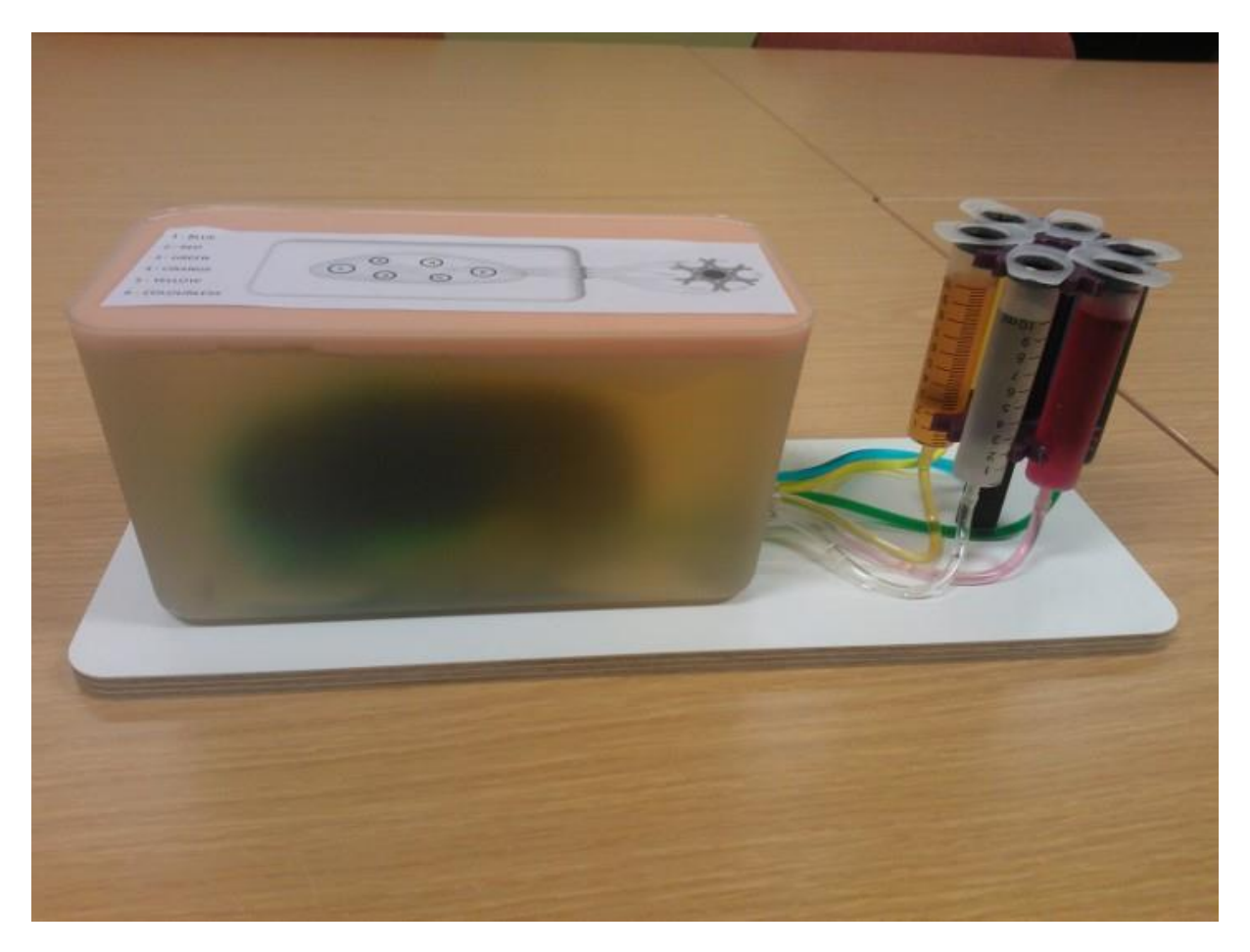

Joonis 1.6 Biorobootika keskuse neeru fantoom

Sea kõhufantoom loodi selleks, et testida erinevaid seadmeid ja analüüsida robotoperatsioonide efektiivsust. Fantoomi loomise eesmärk oli vähendada loomade kasutamist katsetes, mida rakendas *SAFROS* projekt [10].

#### <span id="page-13-0"></span>**1.3 Töö teema aktuaalsus**

Biorobootika keskuse loodud neerufantoome kasutavad radioloogid residendi töö hindamiseks. Radioloog peab ise juures olema, et hinnata residendi töö efektiivsust erinevate protseduuride õppimisel fantoome kasutades. Oleks vaja luua süsteem, mis kontrolliks residenti tööd protseduuride harjutamise ajal. Selleks, et oleks võimalik teha autonoomne hindamissüsteem, peab esmalt projekteerima ning valmistama mõõtevahendi – "targa" nõela, millega saaks salvestada radioloogiatudengite tööd.

## <span id="page-14-0"></span>**2 Ülesannete püstitus elektroonikasüsteemile**

Jälgimiselektroonika disainimise eesmärk "targale" nõelale on anda radioloogidele tööriist, millega oleks võimalik objektiivselt hinnata residentide käelist tööd.

Disainitava elektroonikasüsteemi eesmärgiks on salvestada residentide käelise tegevuse mustreid. Samuti on vaja salvestada ja jälgida nõela ja süstla kiirendusi, pöördenurki, nõelale mõjuvaid jõude ning paindeid. Disainitavas elektroonikas kasutatav mikrokontroller peab andma anduritelt saadud informatsiooni alusel tagasisidet kasutajale ohuolukorrast. Ohuteavitus peaks kasutajale edastama süstla korpusel indikaator-LED-id või heliallikas. Lisaks tagasiside andmisele on vajalik ka programmeerida mikrokontroller andmeid edastama arvutisse, et hiljem saaks salvestatuid töömustreid kasutada töö efektiivsuse hindamisel.

Mehaanikalahendus oli etteantud, millele pidi integreerima elektroonikakomponendid.

#### <span id="page-14-1"></span>**2.1 Tehnilised nõuded elektroonikasüsteemile**

Esialgne nõue kogu elektroonikasüsteemile on, et see mahuks 20 ml süstla korpusesse. Seadmel peaks olema võimalus anda tagasisidet kasutajale töö käigus kas valgusallika või heliallika kaudu. Andurid tuleb valida sobilikud töö ülesannete edukaks täitmiseks. Tuleb valida sobiv rotatsiooniandur, kiirendusandur, paindesüsteemile vastav lahendus. Mikrokontrolleri programmeerimiseks on vaja leida sobib tarkvaraline arendusplatvorm.

#### <span id="page-14-2"></span>**2.1.1 Plaanitava mudeli disain**

Mudeli pildilt joonisel 2.1 on näha anduritele plaanitud paigutust. Paindeanduri (vt joonis 2.1 lk 16) takistusribad (*strain gauge*) asuvad korpuse alumises otsas paindeelemendil (vt joonis 2.3 lk 16) paindemõõtmiseks. Jõuandur mõõdab nõela torkejõudu ning asub paindemõõtmise anduri all. Korpuse ülemisse ossa peab ära mahtuma adapterplaat, mis ühendaks omavahel *Arduino Mini* arendusplaadi muu elektroonikasüsteemiga.

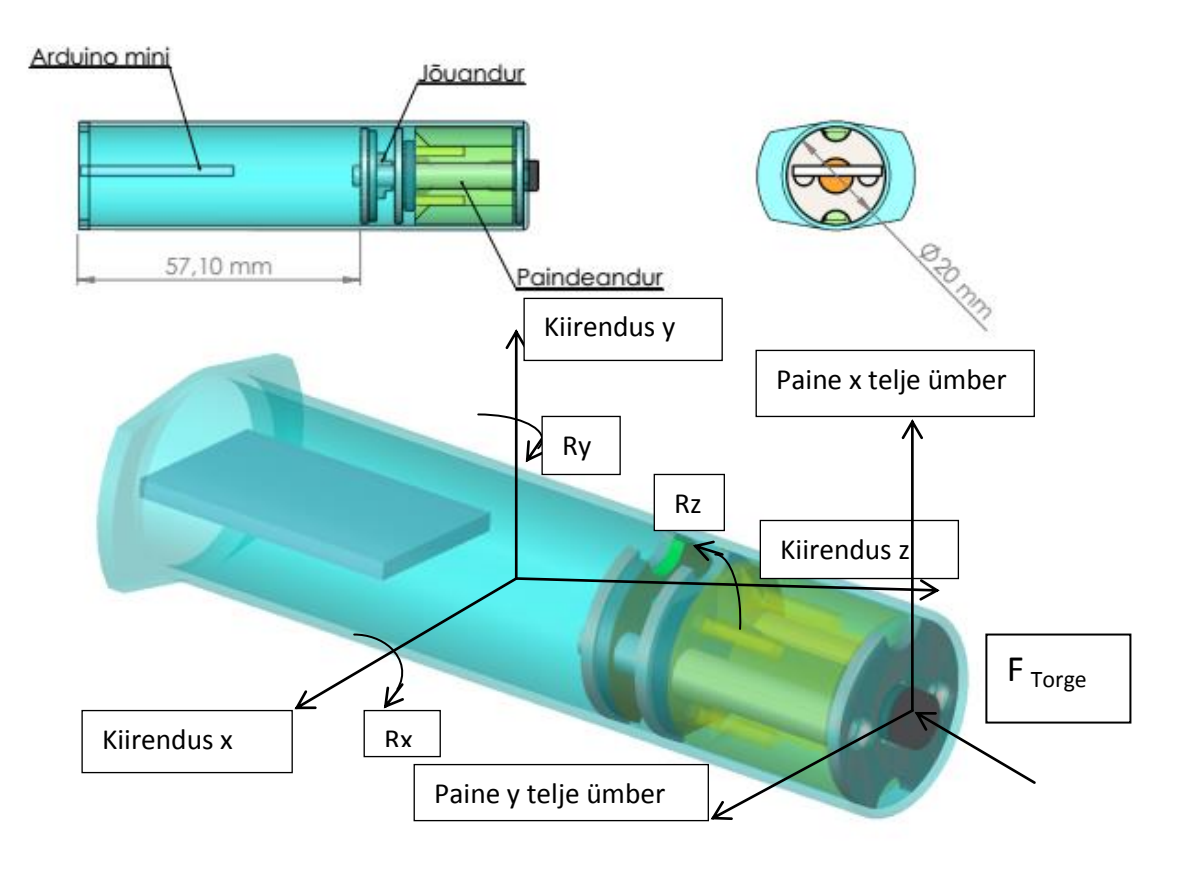

Joonis 2.1 "Targa" nõela mehaanikadisain

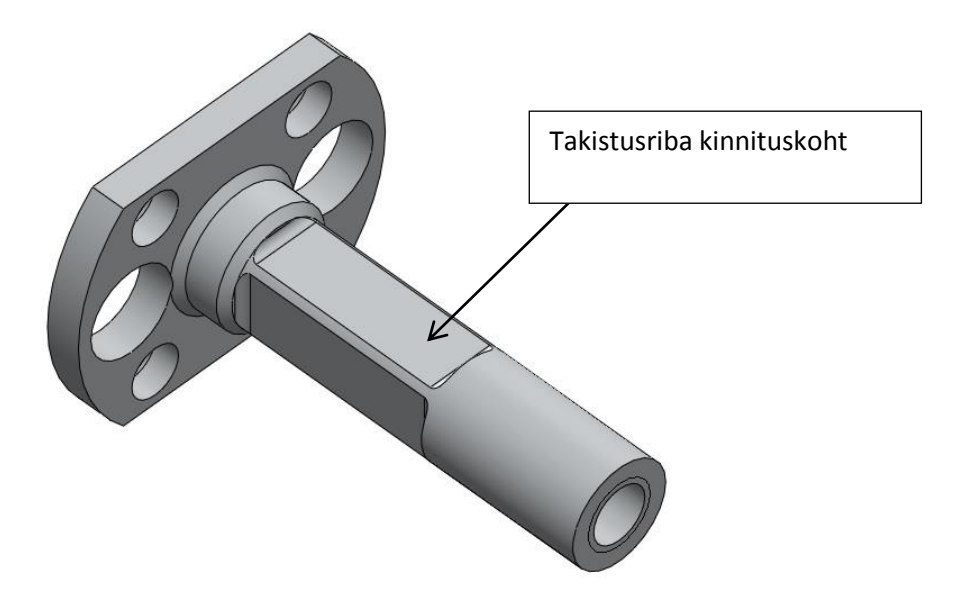

Joonis 2.2 Paindeanduri paindeelement

#### <span id="page-16-0"></span>**2.2 Konkreetsete andurite valimine ja tööpõhimõte**

Tuleb valida konkreetsed andurid: rotatsiooniandur, kiirendusandur, jõuandur, paindeanduri takistusribad.

Valitud andurid:

IMU 6DOF–MPU6050 – inertsiaalandur. Inertsiaalandur on mõõteandur, mille sisendosad mõõdavad joonkiirust ja pöörlemiskiirust.

Valiku põhjendus: inertsiaalanduriks sai valitud IMU 6DOF – MPU6050, kuna anduri mõõtmed on väiksed, siis mahub süstla korpuse sisse. Üks element mõõdab kahte suurust korraga - kiirendusnurki ja pöördemomente. Resolutsioon oli sobilik. Andur ühildus *Arduino Mini*ga (läbi I2C ühendusprotokolli).

FSS1500NSB – jõuandur - andur millega mõõdetakse jõu mõju suurust.

Valiku põhjendus: anduri mõõtmed olid sobivad, et kasutada seda andurit konkreetses töös. Anduri mõõtmispiirkond oli null grammist 1500 grammini. Mõõta oli vaja väikeseid jõudusid kuni 200 grammi.

Painde mõõtmiseks kasutatakse *Wheatstone´i* silla poolsilla tüüpi II, takistusriba on ühendatud *Wheatstone*'i silda. Füüsiliselt on nad liimitud varda kahele küljele. Poolsilla tüüp II mõõdab ainult paindejõudu. Painde mõõtmine toimub rakendava koormuse korral. Painde rakendamise korral muudetakse koormuse jõud pingeks, mille abil saab painde suurust ja suunda mõõta. Joonisel 2.3 lk 18 on takistid R1 ja R2 püsiva suurusega. Takisti R3 on aktiivse takistusriba (*strain gauge*) element, millega mõõdetakse suruvat jõudu/jõude. Takisti R4 on aktiivse takistusriba element, millega mõõdetakse pingutavat jõudu/jõude [11].

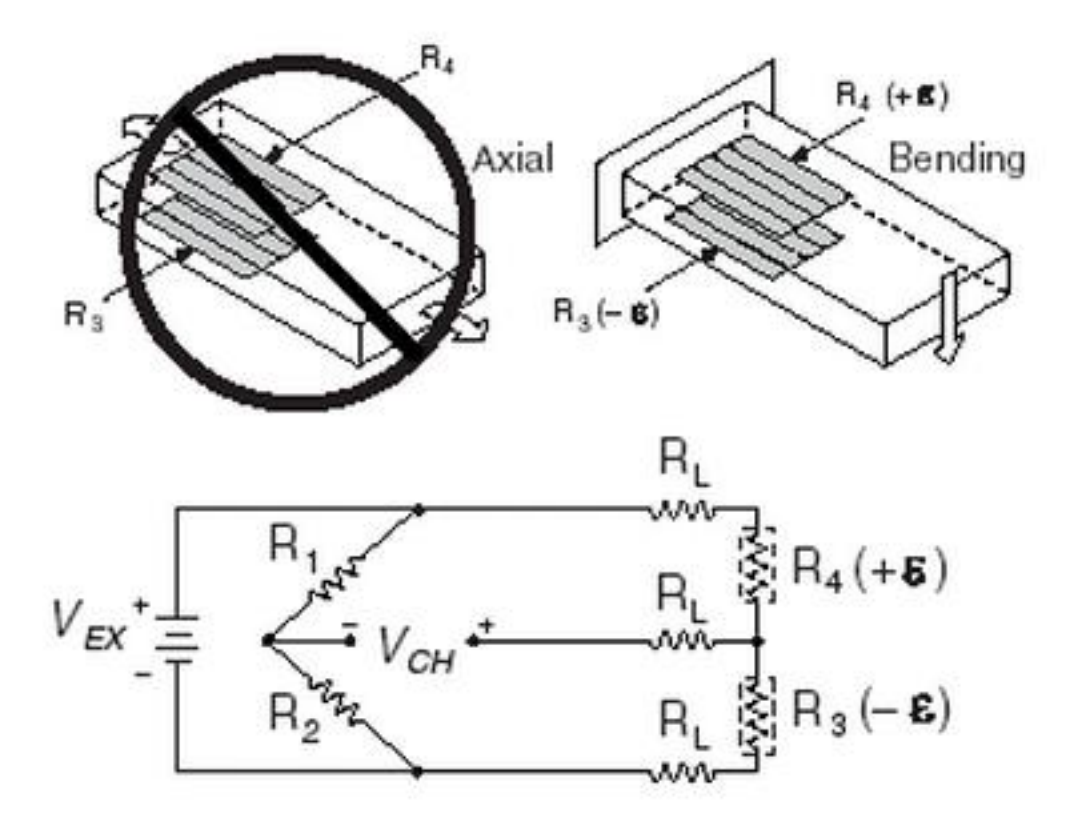

Joonis 2.3 *Wheatstone´i* silla poolsilla tüüp II

### <span id="page-17-0"></span>**2.3 Katse painde- ja jõuanduri võimenduse valimine**

Elektroonikasüsteemi trükkplaadil kasutati instrumentaalvõimendit INA333, millele on vaja kindla suurusega takistit (Rg), mis määrab *Wheatstone´i* silla ühe suuna painde võimenduse suuruse.

#### <span id="page-17-1"></span>**2.3.1 Paindeanduri võimenduse valimine**

Paindeanduri võimenduse määramiseks disainiti ja valmistati katseplaat, mille peal olid järgmised komponendid: instrumentaalvõimendi INA333, virtuaalne maa TLE2426, kondensaator, Rg takisti ja kaks pistikut *Wheatstone'i* silla ühe painde poole takistusribade jaoks.

Katseplaadi valmistamise kirjeldus:

- 1) Skeemi disainimine;
- 2) Plaadi disainimine;
- 3) Skeemi väljaprintimine spetsiaalsele kilele;
- 4) Vaskplaadi ettevalmistamine;
- 5) Skeemi vaskplaadi peale triikimine;
- 6) Kile eemaldamine plaadilt;
- 7) Plaadi söövitamine raudkloriidi lahuses;
- 8) Plaadi puhastamine;
- 9) Komponentide peale jootmine.

Järgmiseks oli vaja leida, kui suur peaks olema Rg takisti väärtus. Alguses katsetati Rg väärtusega 1 kΩ, mis andis 100 kordse võimenduse. Eelnimetatud võimendustegur ei olnud piisav (paindekoormused 0-200 grammi).

#### <span id="page-18-0"></span>**2.3.2 Arvutuslik meetod**

 $\frac{v\ddot{a}l\,jund}{sisend}$  = võimendus  $\frac{5000mV}{180mV} = 27$ 

Instrumentaalvõimendi INA333 saab väljund- ja sisendpinge vahet võimendada 27 korda.

Hiljem katsetati Rg väärtusega 100Ω, mis andis võimendusteguriks 1000. See Rg väärtus oli sobiv.

Rg takistuse arvutuse valem:

 $G = 1 + (100k\Omega/Rg)$ 

G - võimendustegur

Rg - võimenduse määrav takisti

G = 1 + (100k $\Omega$ /100,1 $\Omega$ ) = 1000 Sobilik võimenduskordaja.

Katse käigus selgus, et võimendi väljundi keskpunkt oli 4,38 V, aga peaks olema 2,5 V lähedal. Selleks, et saada võimendi väljundi keskpunkt 2,5 V, tuleb *Wheatstone'i* silla takistite õiged väärtused välja arvutada.

#### <span id="page-18-1"></span>**2.3.3** *Wheatstone'i* **silla tasakaalu arvutus**

Sild on tasakaalus, kui 
$$
\frac{R2}{R1} = \frac{R4}{R3}
$$
.

Kui takisti R3 ja takisti R4 on täpselt paigas, aga takisti R1 ja takisti R2 on 1% täpsusega, siis võib juhtuda, et silla voltmeeter näitab 0,5 % valet pinget. Kui kõik takistid on 1% täpsusega, võib ka voltmeetri näit olla 1 % oodatavast erinev.

Ebatäpsuse korrigeerimiseks tuleb ühele takistitest joota paralleelselt teine takisti.

Algne *Wheatstone'i* silla takistus 220 Ω, kui täpsus on 1% siis võimalik erinevus on 2,2 Ω. Võimalik halvim silla konfiguratsioon on selline, kus takisti R1= 222, 2  $\Omega$  ja takisti R2= 217,8 Ω. Kui teine silla pool on täpselt tasakaalus, siis tuleb paralleelselt joota takisti takistile R1, et see takisti R2 väärtuseni vähendada.

$$
R_{uus} = \frac{R_{paral.}R_{eeim.}}{R_{eeim.} - R_{paral.}} \qquad R_{uus} = \frac{R2R1}{R1 - R2}
$$

$$
R_{uus} = \frac{217,80222,20}{222,20 - 217,80} = 11k\Omega
$$

Uus takisti, mida takistile R1 peale joota, peab olema 11 kΩ või suurem ehk sõltub sellest, kui palju takisti R1 takistist R2 tegelikult erineb.

Kui kasutada 0,1% täpsusega takistit ja 5 voldist pinget, siis on maksimaalne võimalik pinge viga 2,5 V.

 $R1 = R2 = 300 \Omega$  (ideaalis).

Halvimal juhul takisti R1 = 300,3 Ω ja R2= 299,7 Ω ning pinge on takistil R2,

$$
U_{R2} = \frac{R2}{R1 + R2} 5V = \frac{299.7 \Omega}{600 \Omega} 5V = 2,4975 V
$$

mis tähendab seda, et kõige halvemal juhul on silla poolt pinge erinevus:

 $2.5V - 2.4975 V = 2.5mV$ 

#### <span id="page-19-0"></span>**2.3.4** *Wheatstone'i* **silla tasakaalu katse ja paindeanduri töökatse**

Esmalt katsetati takisti R1 ja takisti R2 jaoks takisteid väärtusega 300 Ω ning saadi võimendi väljundi keskpunktid (vt joonised 2.4 ja 2.5 lk 21).

Järgmiseks viidi läbi paindeanduri maksimaalse painde leidmiseks koormuskatse. Maksimaalne koormus, mida võis rakendada, oli enne katseliselt nõela painutamisega leitud. Visuaalselt hinnati tehislikul neerul, kui palju võib koormust rakendada, ilma, et nõel läheks ohtliku painde alla. Maksimaalne jõud, mida peeti ohutuks oli 215 grammi.

Koormustega katsed toimusid järgnevate raskustega. Esialgu ei olnud koormust, mistõttu lisati 20 g ja nii seni kuni koormus oli 200 grammi.

Joonisel 2.4 on esitatud x-telje paindesuuna graafik.

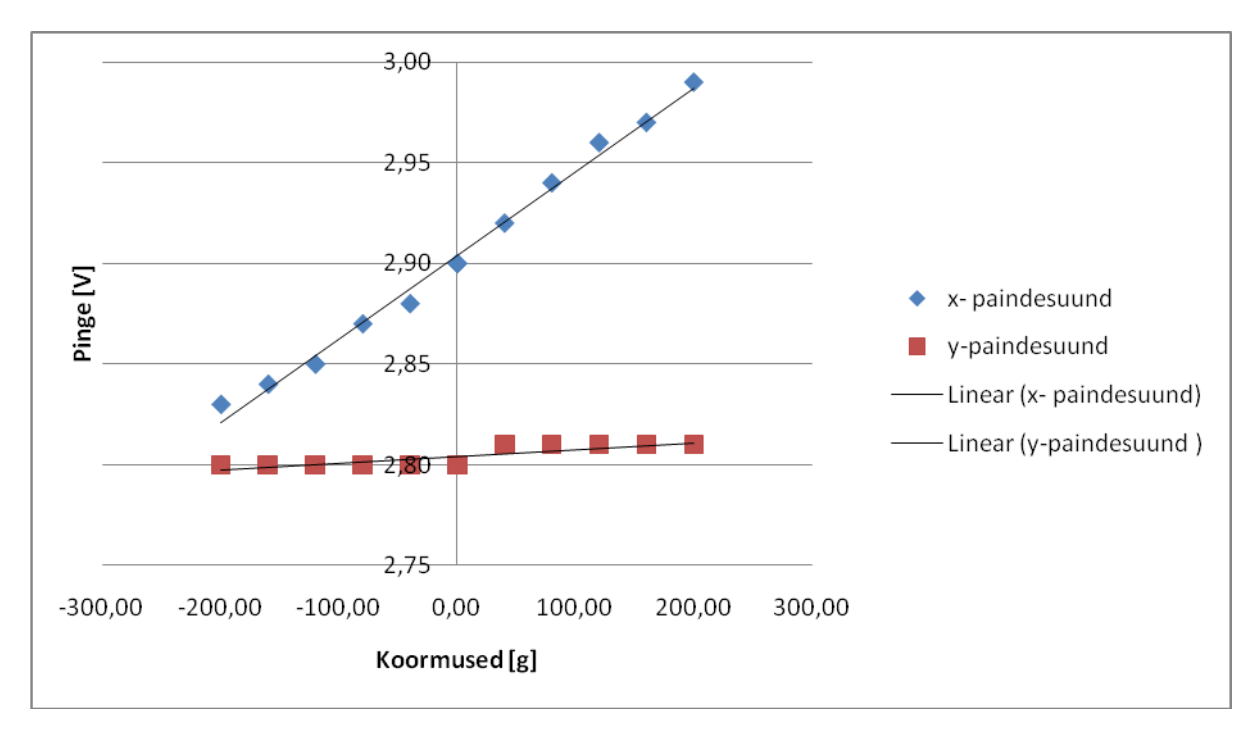

Joonis 2.4 x-telje paindesuund

Jooniselt 2.4 (lk 20) võib järeldada, et kõrvalsuund y ei mõjuta oluliselt põhisuuna xpaindesuuna väljundväärtusi. Võimendi väljundi keskpunkti väärtus x-paindesuuna korral 0 voldi juures oli 2,9 V. (Paindesuund x on esitatud joonisel 2.1 lk 16 – Painde x telje ümber).

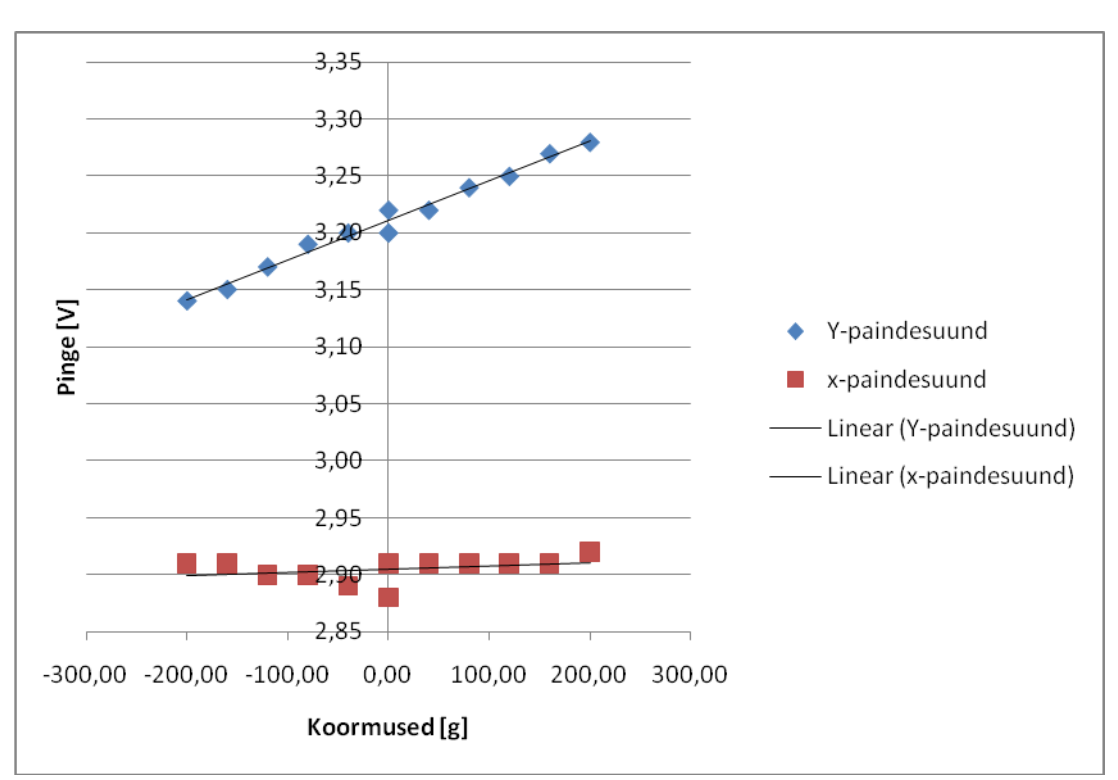

Joonisel 2.5 on esitatud y-telje paindegraafik.

Joonis 2.5 y-telje paindesuund

Jooniselt 2.5 lk 21 on võimalik järeldada, et kõrvalsuund x ei mõjuta oluliselt põhisuuna y paindesuuna väljundväärtusi. Võimendi väljundi keskpunkti väärtus y-paindesuuna korral 0 voldi juures oli 3,20 V. (Paindesuund y on esitatud joonisel 2.1 lk 16 – painde y telje ümber).

Joonistelt 2.4 ja 2.5 võib järeldada, et paindeandurid (takistusribade väärtus muutus lineaarselt) töötavad lineaarselt ja reageerivad erinevatele painde koormustele sõltumatult.

#### <span id="page-20-0"></span>**2.3.5 Jõuanduri võimenduse valimine**

Jõuanduri võimenduse määramiseks disainiti ja valmistati katseplaat, mille peal olid järgmised komponendid: instrumentaalvõimendi INA333, virtuaalne maa TLE2426, kondensaator ja Rg takisti ja pistik jõuandurite väljundite jaoks. Katse käigus valmistati jõuandurile alusplaat (esitatud joonisel 2.1 lk 16).

Jõuanduri alusplaadi nõuded:

Jõuanduri alusplaat peab olema võimaikult väike ja mahtuma kinnitusplaadile.

Kinnitusplaadi andmed on esitatud joonisel 2.6 lk 22.

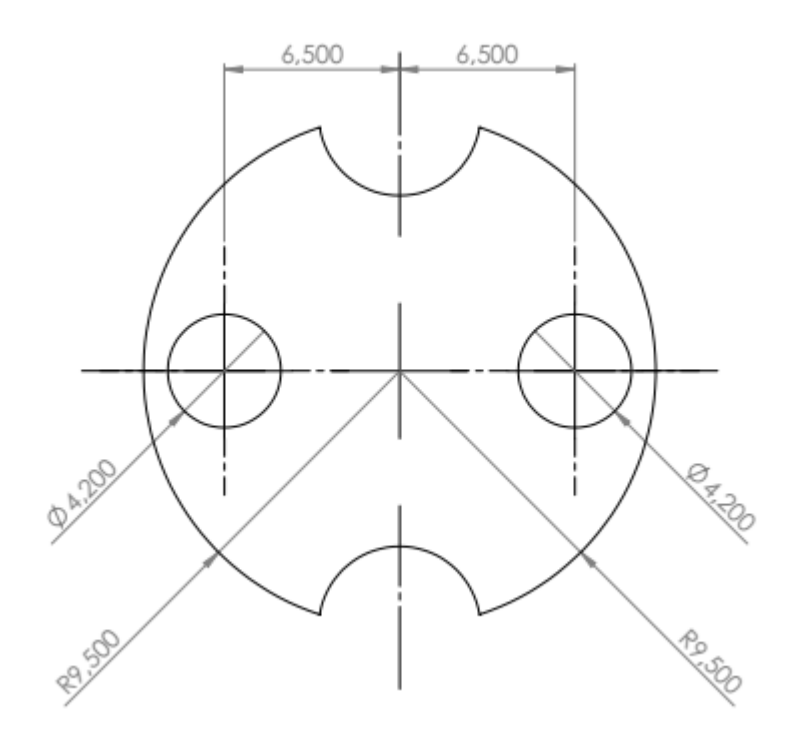

Joonis 2.6 Jõuanduri kinnitusplaat

Jõuanduri võimendutakisti arvutis:

kasutati valemit: G = 1 + (100kΩ/Rg)

G = 1 + ( $100k\Omega/1,1 k\Omega$ ) = 100

Katse käigus selgus, et 100 kordne võimendus on sobilik ja võimendi väljundi kesk-väärtus tuli samuti sobilik 2,37 V.

#### <span id="page-21-0"></span>**2.3.6 Jõuanduri töökatse**

Jõuanduri töökatse käigus viidi läbi katse, milles koormati jõuandurit erinevate koormustega.

Koormustega katsed toimusid järgnevate raskustega:

Et esmakatsel ei olnud koormust, siis lisati 20 g kaupa koormusi kuni 212 grammini.

Joonisel 2.7 lk 23 on esitatud graafiliselt jõuandurile mõjuv jõud.

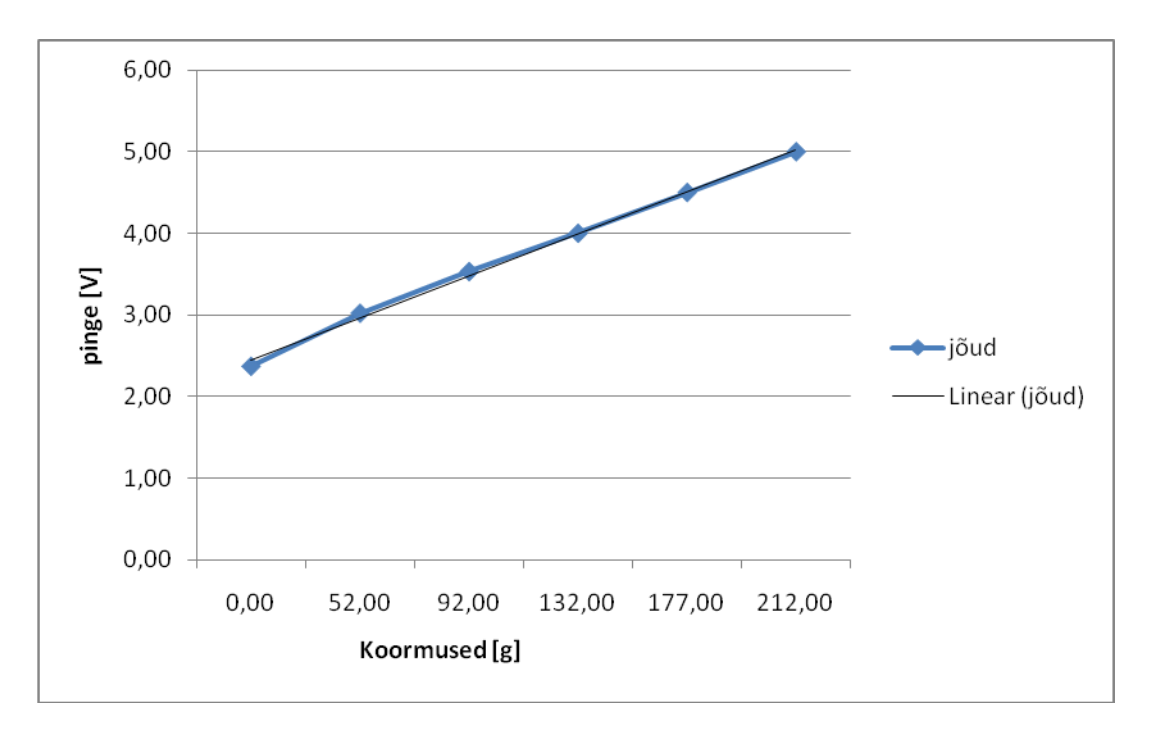

Joonis 2.7 Jõuandurile mõjuv jõud

Jooniselt 2.7 võib järeldada, et jõuandur töötab lineaarselt ja reageerib erinevatele koormustele. Jõuanduri võimendi väljundi keskpunkti väärtus 0 voldi juures oli 2,37 V.

Jõuandurile mõjuva jõu suund on esitatud joonisel 2.1 lk  $16 - F_{\text{torge}}$ .

## <span id="page-23-0"></span>**3 Elektroonikasüsteemi disain**

Bakalaureusetöö uurimuse raames oli vaja disainida adapterplaat, mis oma mõõtudelt oleks võimalikult väike. Selleks valiti kõikideks kasutatavateks komponentideks SMDkomponendid. Elektriskeem disainiti programmis *Eagle 6.4.0 Light.*

#### <span id="page-23-1"></span>**3.1 Elektriskeem**

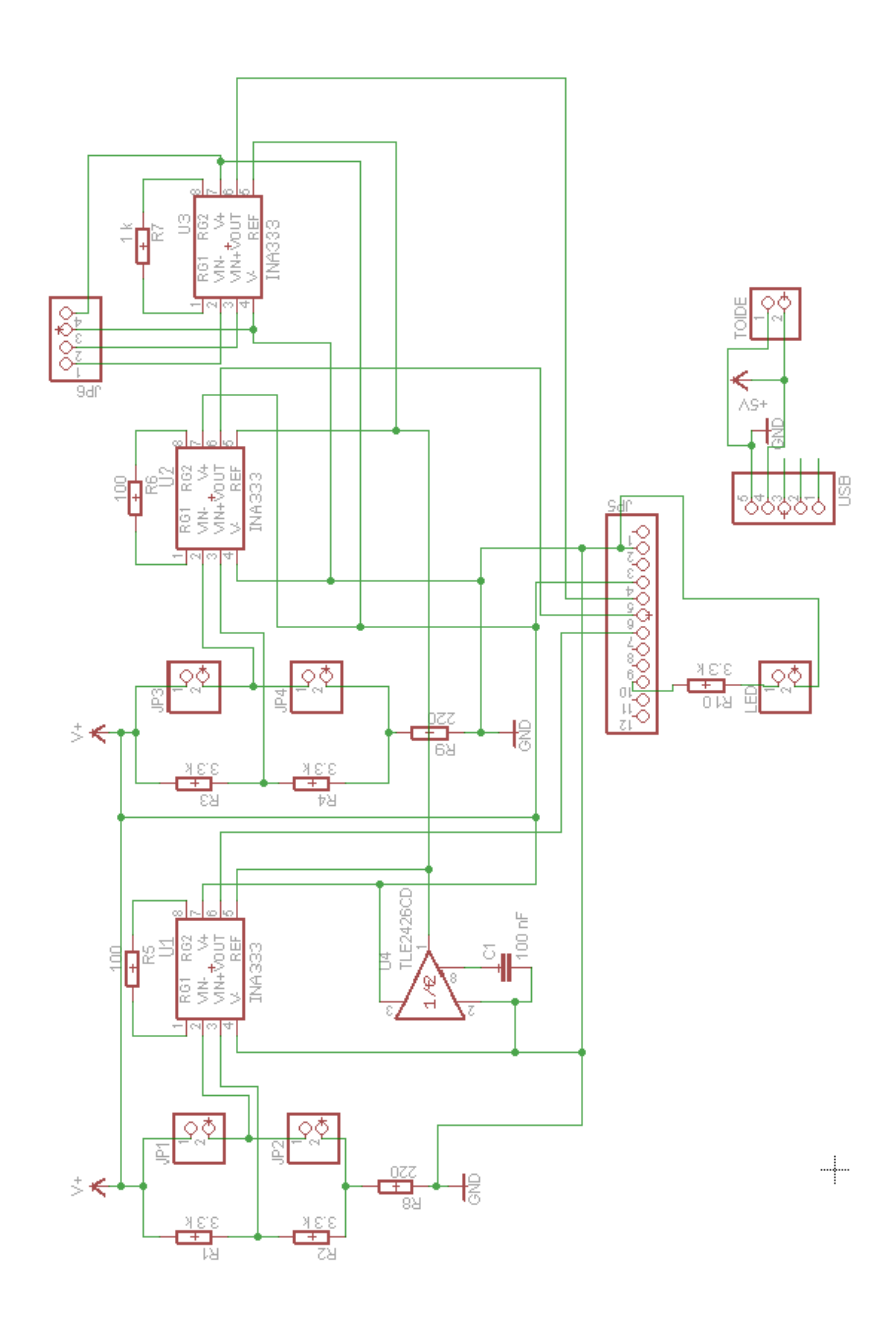

Joonis 3.1 Elektriskeem

#### <span id="page-24-0"></span>**3.2 Elektriskeemi kirjeldus**

*Eagle 6.4.0 Light*'is on elektriskeem disainitud põhimõttel, et trükiplaadi peale asetub *Arduino Mini*. JP5 on esitatud joonisel 3.1. *Arduino Mini* sisendid. U1 ja U2 on *Wheatstone'i*  silla instrumentaalvõimendid ning JP1, JP2, JP3 ja JP4 on *Wheatstone'i* silla takistusribade ühenduspesad. U3 on jõuanduri instrumentaalvõimendi ja JP6 - jõuanduri väljundite ning sisendite pesa. Skeemi all paremas nurgas on näha Arduino mini USB pesa koos toite pesaga programmeerimise jaoks.

#### <span id="page-24-1"></span>**3.2.1 Instrumentaalvõimendi ja virtuaalne maa kirjeldus**

Instrumentaalvõimendi INA333 on madala võimsusega täpsus mõõteriist. Väike suurus ja madal võimsus võimaldab INA333 laia kasutusala. Võimendusteguri suurus on ühest tuhandeni. INA333 võimenduse standardvalem: G = 1 + (100kΩ/Rg). Operatsioon toimib väga madalatel toitepingetel. Töövahemik on 1,8 V kuni 5 V-ni.

Põhjendus, miks kasutati INA333-e: et toitepinge ei ole üle 5 voldi, siis instrumentaalvõimendi INA333 on sobiv käesolevass töös, et jätta kogu toitepinge samaks (5 volti).

Virtuaalne maa TLE2426 väljundpinge: alati kaheks jagatud sisendpingega. TLE2426 annab madala impedantsiga väljundeid. Sisendpinge väärtused on 4V kuni 40V-ni.: TLE2426 kasutatakse selleks, et INA333 referentspinget alandada poole võrra ning et 0 voldise diferentsiaal sisendpinge puhul võimendi väljundi keskväärtus oleks ligilähedal 2,5 voldile.

#### <span id="page-24-2"></span>**3.3 Trükkplaat**

Trükkplaadi mõõtmed pidid olema võimalikult väikesed, et mahuks süstla korpuse sisse. Mõõtmed: 56,0 mm x 20,0 mm, paksus1,6 mm. Joonisel 3.5 lk 27 on võimalik näha *Arduino Mini* asukohta. JP5 pikiriba on *Arduino Mini*ga ühendamiseks (joonis 3.6 lk 28 illustreerib paremini *Arduino Mini* asukohta, *Arduino Mini* ühendatakse pikiribade peale). Trükkplaat on disainitud tarkvara *Eagle 6.4.0 Light* kasutades.

#### <span id="page-25-0"></span>**3.3.1 Trükkplaadi disain**

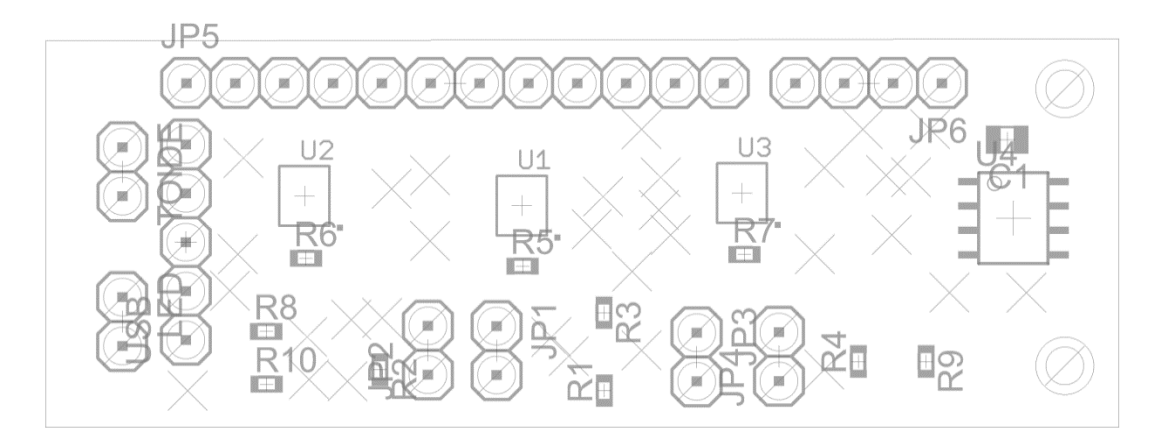

Joonis 3.2 Trükkplaadi komponentide paigutus

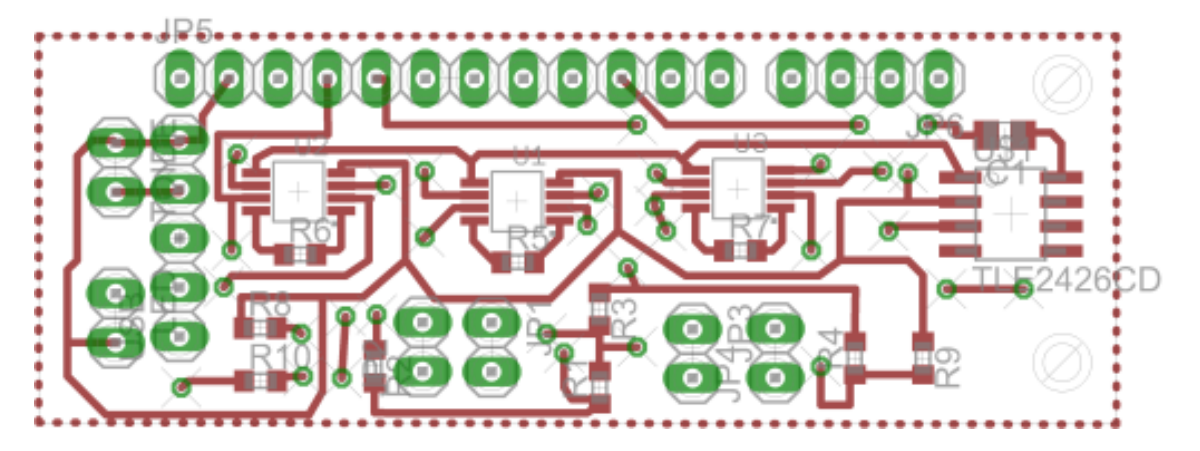

Joonis 3.3 Trükkplaadi ülemine kiht

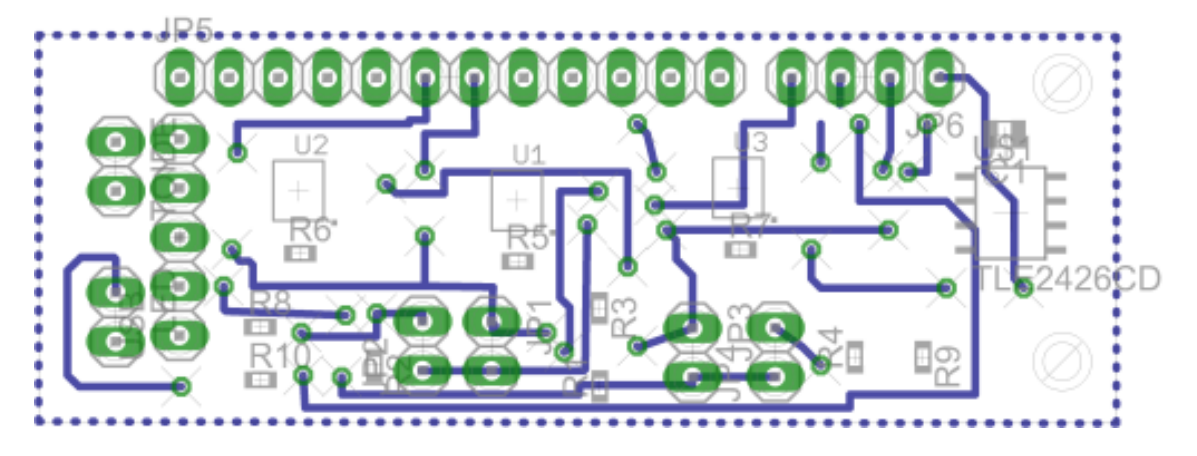

Joonis 3.4 Trükkplaadi alumine kiht

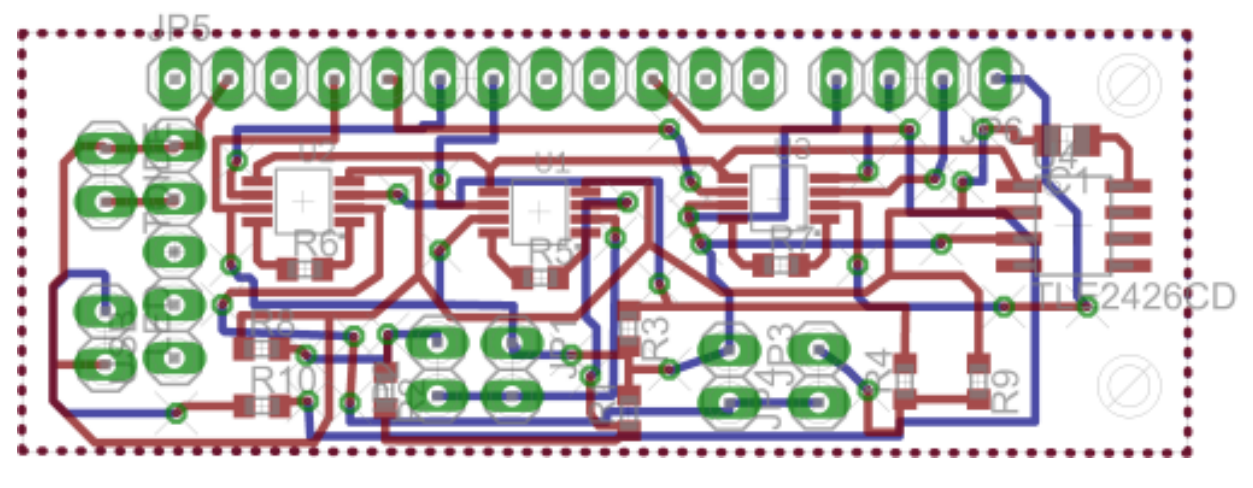

Joonis 3.5 Trükkplaat

Trükkplaadi 3D mudeli loomiseks on kasutatud *SketchUp Make* 2014 programmi. Joonisel 3.6 lk 28 on võimalik näha trükkplaadi 3D mudelit.

#### <span id="page-26-0"></span>**3.3.2 Komponendid**

Trükkplaadil kasutatud komponentide nimekiri on esitatud tabelis 1.1.

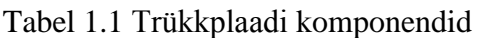

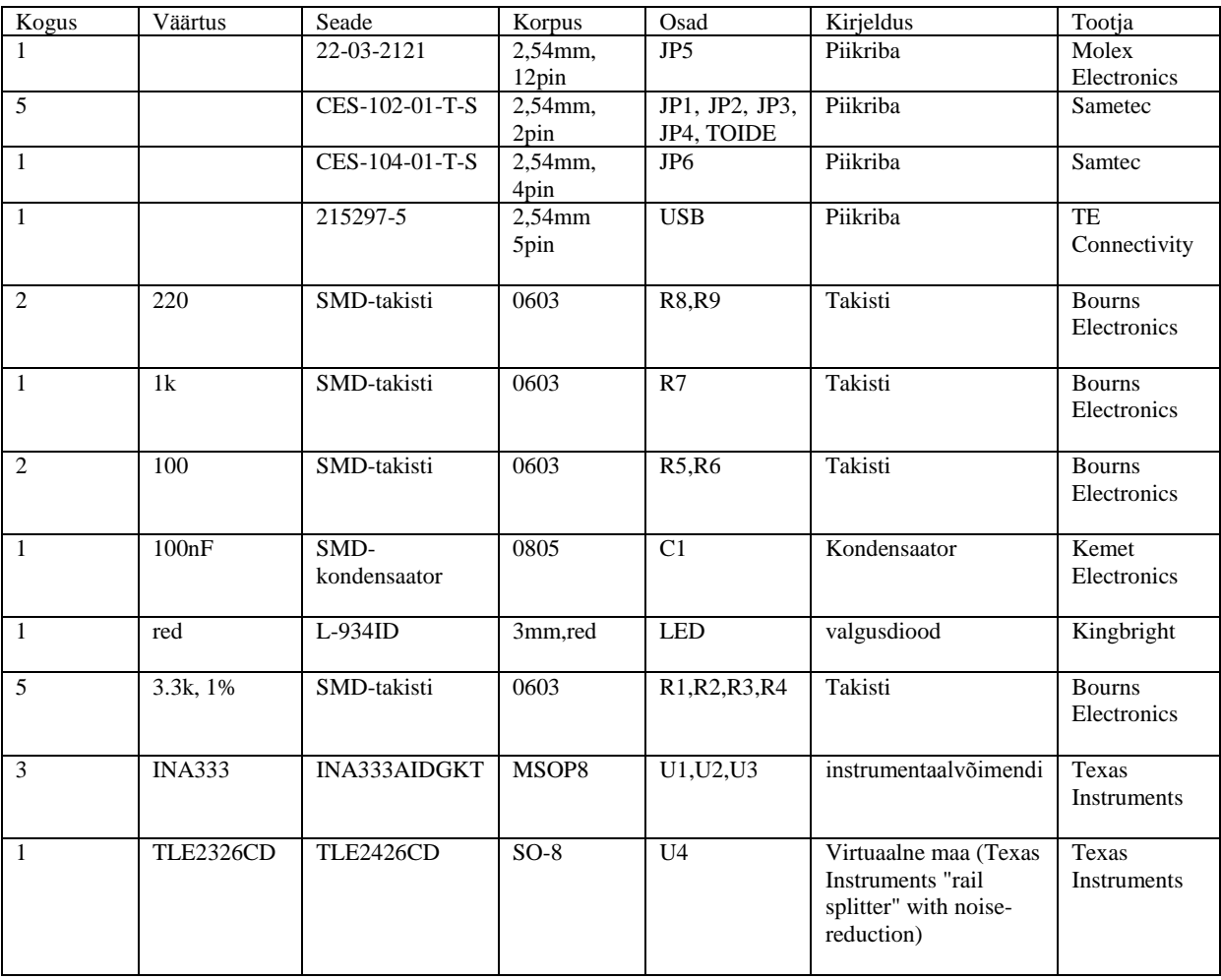

## <span id="page-27-0"></span>**3.4 Trükkplaadi 3D mudel**

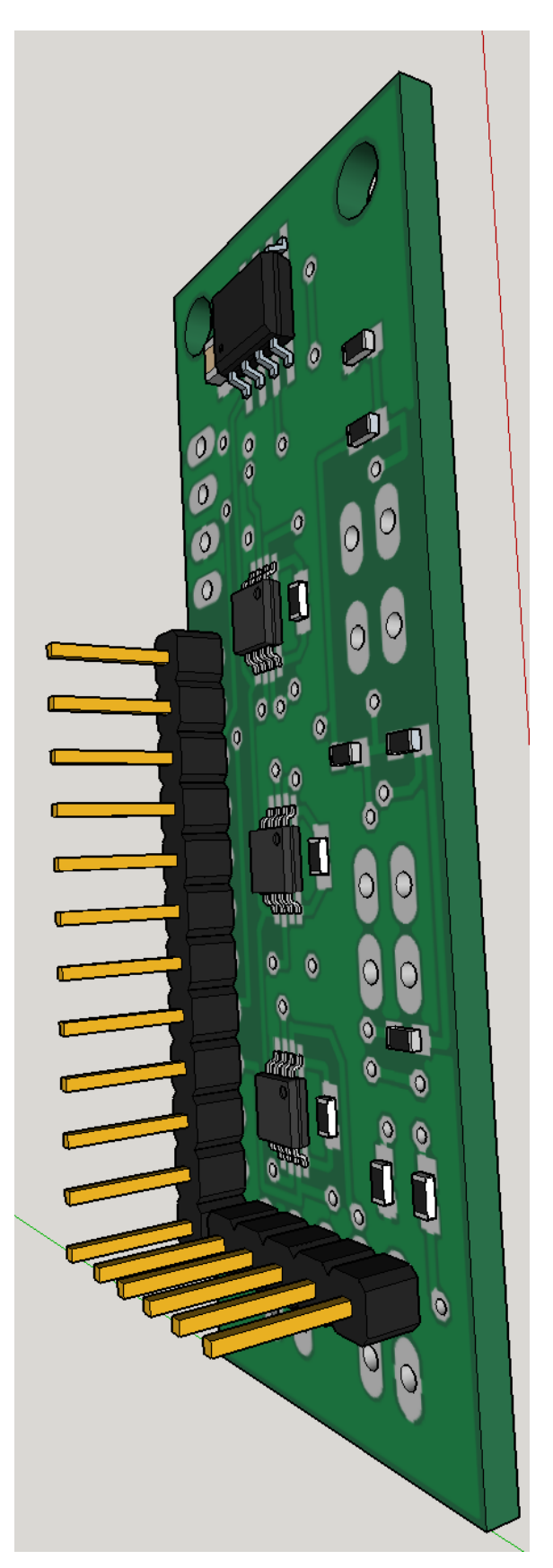

Joonis 3.6 Trükkplaadi 3D mudel

### <span id="page-28-0"></span>**4 Programmeerimine**

#### <span id="page-28-1"></span>**4.1 Programmeerimise ülesannete püstitus**

Mikrokontrolleri programmi ülesandeks on anda tagasisidet residendile töö käigus ning edastada andurite väärtusi läbi COM pordi arvutisse, et käelisi töömustreid saaks kasutada töö efektiivsuse hindamisel. Luua algoritm, mis annab teada ohtlikest olukordadest (liigne painde, jõud, pöördenurk, kiirendus).

#### <span id="page-28-2"></span>**4.2 Tehnilised nõuded**

Arendusplatvorm peab mahtuma ,,targa'' nõela süstla korpusesse.

#### <span id="page-28-3"></span>**4.3 Ülesannete lahendus**

Kõigepealt kirjutati koodid katseplaatide testimiseks: painde- ja jõuanduri plaadid. Joonised 2.4, 2.5 ja 2.7 kirjeldavad nende andurite tööd.

Katseplaatide katsetamisteks kasutati Arduino Uno plaati. Arduino Uno kasutab mikrokontrollerit Atmega 328. Koodi kirjutamiseks on kasutatud *Arduino 1.5.0* programmi.

Programmijupi põhiosa - pöördenurkade, kiirenduste, painde- ja jõuandurite tulemuste väljastamine:

void loop() {

// väljastatakse pöördenurgad

Serial.print("ypr\t");

```
Serial.print(ypr[0] * 180/M_PI);
```
Serial.print("\t");

```
Serial.print(ypr[1] * 180/M_PI);
```
Serial.print("\t");

Serial.print(ypr[2] \* 180/M\_PI);

Serial.print("\t");

// väljastatakse kiirendused

Serial.print("areal\t");

Serial.print(aaReal.x);

Serial.print("\t");

Serial.print(aaReal.y);

Serial.print("\t");

Serial.print(aaReal.z);

Serial.print("\t");

```
// loetakse paindejõudusid
```

```
sensorValue = analogRead(A2);
```

```
voltage = sensorValue *(5.0 / 1023.0);
```
 $sensorValue2 = analogRead(A1);$ 

 $voltage2 = sensorValue2 * (5.0 / 1023.0);$ 

//väljastatakse paindejõud

Serial.print(voltage);

Serial.print("\t");

Serial.print(voltage2);

Serial.print("\t");

//loetakse jõuanduri väärtusi

 $sensorValue = analogRead(A3);$ 

voltage = sensorValue  $*(5.0 / 1023.0);$ 

```
//väljastaktase jõuanduri väärtused
```

```
 Serial.print(voltage);
```

```
 Serial.print("\n");
```

```
} [12]
```
Kogu programmi kood on esitatud lisa 1 lk 37.

Lõplikku algoritmi, mis teavitaks ohuolukordades, ei jõutud lõpuni teha. Koodi arendatakse lähitulevikus edasi.

## <span id="page-30-0"></span>**5 Elektroonikasüsteemi maksumus**

Elektroonikasüsteemi komponentide maksumus on esitatud tabelis 5.1.

| Kogus          | Seade             | Hind  | Kogu hind |
|----------------|-------------------|-------|-----------|
|                | PIN HEADER, 12    | 1,05  | 1,05      |
|                | pin               |       |           |
| 5              | PIN HEADER, 2 pin | 0,284 | 1,42      |
| $\mathbf{1}$   | PIN HEADER, 4pin  | 0,54  | 0,54      |
| $\mathbf{1}$   | PIN HEADER, 5 pin | 0,671 | 0,671     |
| $\overline{2}$ | SMD-takisti, 220  | 0,01  | 0,02      |
| $\mathbf{1}$   | SMD-takisti, 1k   | 0,01  | 0,01      |
| $\overline{2}$ | SMD-takisti, 100  | 0,01  | 0,02      |
| $\mathbf{1}$   | SMD-kondensaator  | 0,016 | 0,016     |
| $\mathbf{1}$   | <b>LED</b>        | 0,134 | 0,134     |
| 5              | SMD-takisti, 3.3k | 0,02  | 0,1       |
|                | 1%                |       |           |
| 3              | <b>INA333</b>     | 4,45  | 13,35     |
| $\mathbf{1}$   | <b>TLE2426</b>    | 1,45  | 1,45      |
| $\mathbf{1}$   | PCB 56mm x 20 mm  | 22,12 | 22,12     |
| $\mathbf{1}$   | Arduino mini 33mm | 17,50 | 17,50     |
|                | $x$ 18 mm         |       |           |
| 1              | FSS1500NSB Force  | 56,0  | 56,0      |
|                | sensor            |       |           |
| $\overline{4}$ | Strain gauge      | 7,80  | 31,20     |
| $\mathbf{1}$   | IMU 6DOF-         | 10,90 | 10,90     |
|                | <b>MPU6050</b>    |       |           |

Tabel 5.1 Elektroonikasüsteemi komponentide hinnad

Trükkplaat telliti Kamitrast - hinnale lisandus töö alustamistasu 29 eurot.

Ühe elektroonikasüsteemi maksumus kokku: 184,45 eurot.

### <span id="page-31-0"></span>**6 Saadud tulemused**

Valminud elektroonikasüsteemiga viidi läbi katse, et näha kuidas paindeandur, jõuandur, kiirendusandur ja pöördeandur koos töötavad.

Katse käigus torgati "targa" nõela nõel neerufantoomi ja väljastati andurite tulemused *Arduino Mini* abil arvuti COM porti.

Joonisel 6.1 on esitatud katse tulemused.

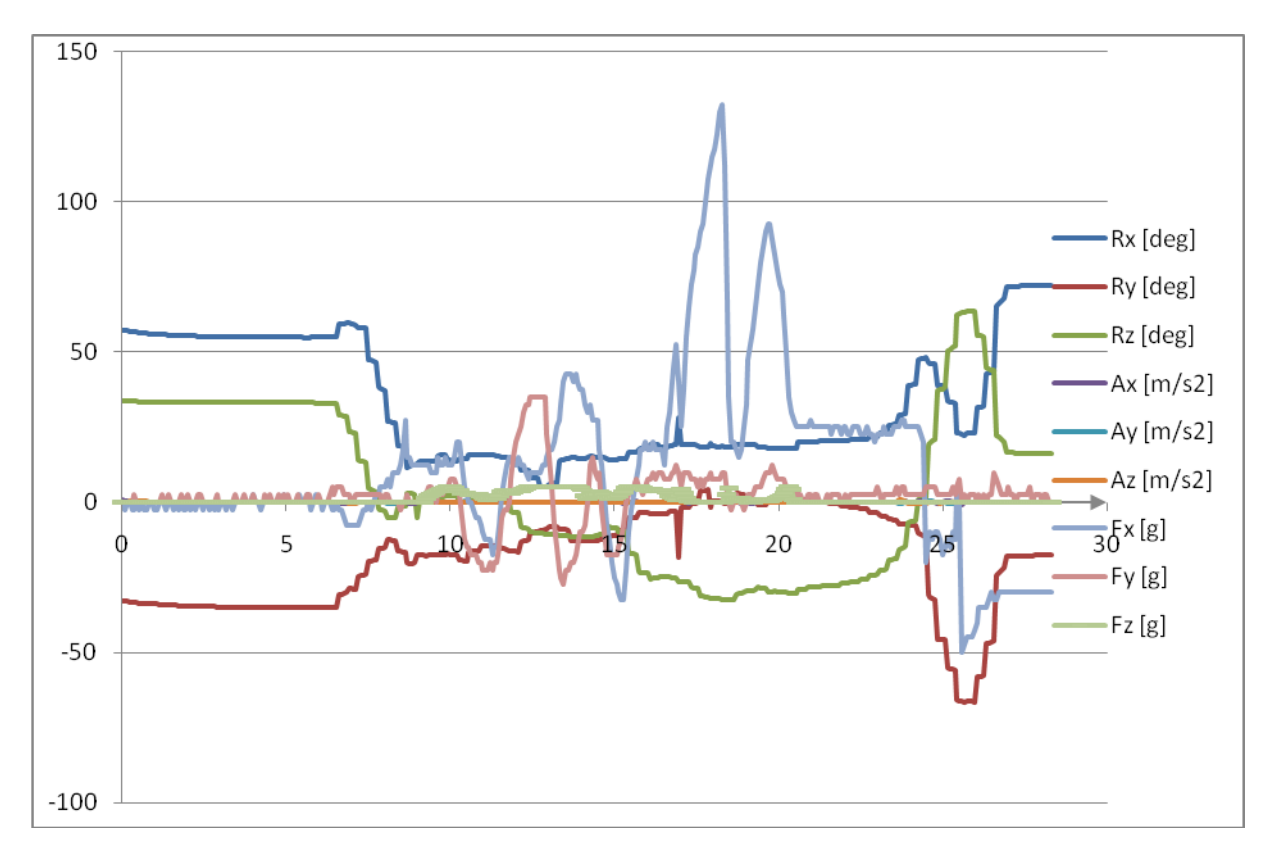

Joonis 6.1 Andurite töö tulemused

Jooniselt 6.1 võib järeldada, et kõik andurid töötasid nõuetekohaselt. Jooniselt 6.1 on näha, et paindejõu x suund muutub kõige rohkem, kiirendus jääb võrdseks peaaegu kõikides suundades. Tehtud katse on toodud näiteks, kuidas andurite andmed võivad muutuda, iga konkreetne katse tuleb erinev.

Horisontaalteljel on aeg (s). Rx, Ry, Rz tähistavad pöördenurga momenti. Ax, Ay, Az tähistavad kiirendusi, Fx - painet x telje ümber, Fy - painet y telje ümber, Fz - torke jõudu (joonisel 2.1 lk 16 on esitatud pöördenurkade, kiirenduste, painete ja jõu suunad).

#### <span id="page-32-0"></span>**6.1 Elektroonikasüsteemi mehaanikadisain**

Joonisel 6.2 on esitatud töö käigus disainitud ja valmistatud elektroonikasüsteemile loodud "targa" nõela süstla korpuse mehaanikamudel.

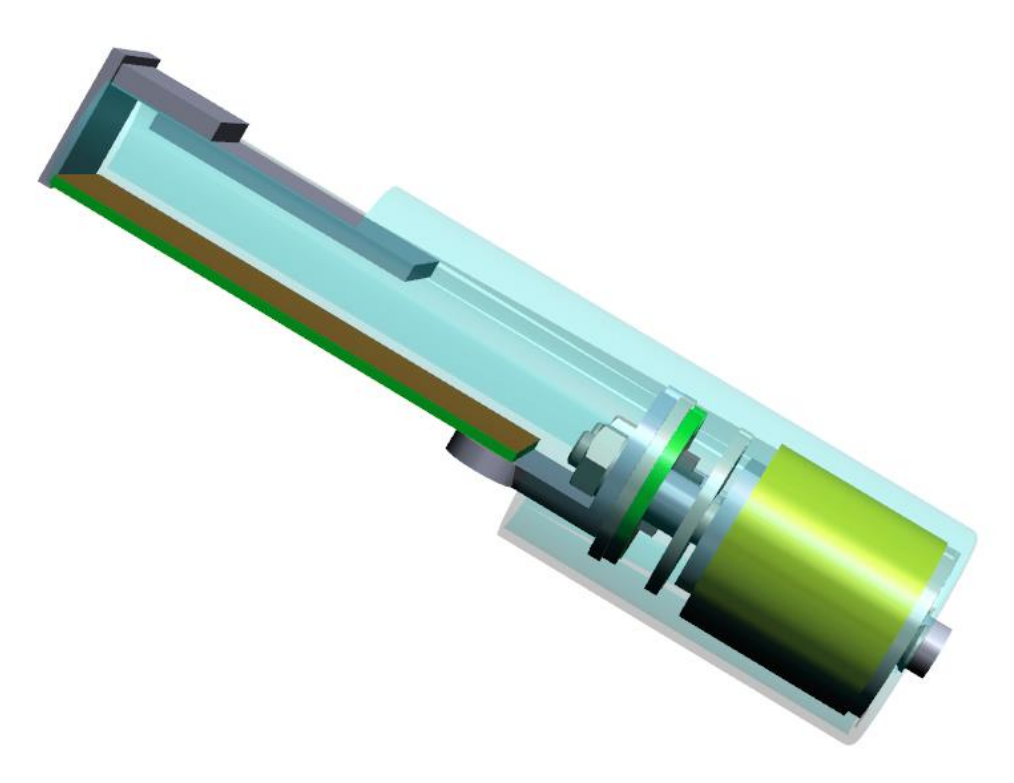

Joonis 6.2 Elektroonikasüsteemi mehaanikamudel

Alumine plaat (rohekat värvi) on töö käigus disainitud ja valmistatud trükkplaat. Trükkplaadi peal asub *Arduino Mini* plaat (suurem, hallikas plaat). Pöörde- ja kiirendusandur asub *Arduino Mini* plaadi peal (väiksem, hallikas plaat).

## <span id="page-33-0"></span>**Kokkuvõte**

Bakalaureusetöö eesmärk oli disainida ja valmistada jälgimiselektroonika "targale" nõelale.

Bakalaureusetöö esimeses osas uuriti erinevaid menetlusradioloogia objektiivseid hindamissüsteeme. Lühidalt on kirjeldatud biorobootika fantoome ja käsitletud töö teema aktuaalsuse küsimusi.

Bakalaureusetöö teises osas kirjeldatakse elektroonikasüsteemi ülesannete täitmise nõudeid ning põhjendatakse konkreetsete andurite valikut. Bakalaureusetöö käigus viidi läbi katsed, et leida sobivad võimendustegurid painde- ja jõuandurile. Lisaks on esitatud arvutusliku meetodiga võimendustegurite arvutused.

Bakalaureusetöö kolmandas osas on kirjeldatud elektroonikasüsteemi disaini, esitatud elektrikeem, trükkplaat, trükkplaadi 3D mudel, komponendid.

Bakalaureusetöö neljandas osas on kirjeldatud programmeerimise ülesannete püstitused ja loodud programmi kood, mis väljastab paine- ja jõuanduri väärtused, kiirendused, pöördenurgad.

Bakalaureusetöö viiendas osas kirjeldatakse elektroonikasüsteemi maksumust.

Bakalaureusetöö kuuendas osas tutvustatakse valmis elektroonikasüsteemiga läbi viidud katset, millest võib järeldada, et elektroonikasüsteemi andurid reageerivad erinevatele jõududele, kiirendusmomentidele ja pöördenurkadele.

Kokkuvõtteks võib bakalaureusetöö eesmärgid täidetuks tunnistada. Erinevaid katseid ja arvutusi sooritades jõuti töötava elektroonika disainini ning loodi valmis elektroonikasüsteem. Edasiseks teadus- ja arendustöös tuleks luua algoritm, mis tuvastaks ohuolukorrad.

## <span id="page-34-0"></span>**Summary**

The goal of the bachelor's thesis was to design and create electronics for smart needle.

In second part, electronics assignment requirements are described and the particular choices of the sensors are explained. Tests are carried out to find suitable amplification factors for bending and force transducers.

In the third part, electronics design, electric circuit, printed circuit board, the 3D model of the printed circuit board, components are described.

In the fourth part, the programming tasks are described and a code is created, which gathers the deflection and force transducer values, accelerations and rotation angles.

In the fifth part, the cost of the electronic system is described.

In the sixth part a test with completed electronic system was carried out. From the test it can be concluded that the electronic system sensors responded to different forces, acceleration torques and angle of rotations.

In conclusion the bachelor's thesis objectives were met. The different test and calculations which were carried out proved that the electronics design worked and complete electronics system was created. However, there is room for further development to create algorithm which detects dangerous situations.

#### <span id="page-35-0"></span>**Kasutatud kirjandus**

1. Lucas, B. G. B., Whitcher, H.W. (1958). Artificial Respiration Comparison Between Manual and Intermittent Positive-Pressure Methods. - *British Medical Journal*, 887-889.

2. Denson, J.S., Abrahamson, S. A Computer – Controlled Patinet Simulator. [WWW] http://jama.jamanetwork.com/article.aspx?articleid=345227, (03.06.2014)

3. Chipma, J. G., Shmitz, C. C. (2009). Using Objective Structured Assessment of Tehnical Skills to Evaluate a Basic Skills Simulation Curriculum for First-Year Surgical Residents. – *Elseiver Inc.* 364- 370.

4. Kamran, A., Keeling, A. N, Fakhry, M. (2010). Role of Virtual Reality Simulation in Teaching and Assessing Technical Skills Endovascular Intervention. 55-66.

5. Bertalan Mesko. Syntetic Human Cadavers in Medical Education. [WWW] http://scienceroll.com/2013/11/09/synthetic-human-cadavers-in-medical-education/, (03.06.2014)

6. CIRS Kidney Training Phantom. InMed. [WWW] http://www.inmed.com.au/products/phantoms-test-objects/ultrasound/cirs-kidney-training- phantom/, (03.06.2014)

7. Gould, D. (2010). Using simulation for interventional radiology training. – *The British of Radiology,* 546-553.

8. Bello, F., Bulpitt, D., Gould, A. (2009). ImaGINe-S Imaging Guided Interventional Needle Simulation. – *Proc. Eurographics.*

9. Magee, D., Kessel, D. (2005). A Computer Based Simulator for Ultrasound Guided Needle Insertion Procedures.

10. Ristolainen, A., Colucci, G., Kruusmaa, M. (2013). A Phantom Pig Abdomen as an Alternativite for Testing Robotic Surgical Systems: Our Experience. - *Center for Biorobitics*, *Faculty of Information Technology, Tallinn University of Technology,*359-367.

11. Transducer Techniques, Half-Bridge Type II. [WWW] http://www.transducertechniques.com/wheatstone-bridge.aspx , (20.03.2014)

12. J. Rowberg. GitHub. [WWW] https://github.com/jrowberg/i2cdevlib, (20.05.2014)

#### <span id="page-36-0"></span>**LISAD**

Lisa 1

```
// I2C device class (I2Cdev) demonstration Arduino sketch for MPU6050 class using DMP 
(MotionApps v2.0)
// 6/21/2012 by Jeff Rowberg <jeff@rowberg.net>
// Updates should (hopefully) always be available at https://github.com/jrowberg/i2cdevlib
#include "I2Cdev.h"
#include <math.h> 
#include "MPU6050_6Axis_MotionApps20.h"
#if I2CDEV IMPLEMENTATION == I2CDEV ARDUINO WIRE
     #include "Wire.h"
#endif
MPU6050 mpu(0x69); // \leftarrow - use for AD0 high
#define OUTPUT_READABLE_YAWPITCHROLL
#define LED PIN 12 // (Arduino is 13, Teensy is 11, Teensy++ is 6)
bool blinkState = false;
// MPU control/status vars
bool dmpReady = false; // set true if DMP init was successful
uint8 t mpuIntStatus; // holds actual interrupt status byte from MPU
uint8 t devStatus; // return status after each device operation (0 = success, !0 = error)
uint16 t packetSize; // expected DMP packet size (default is 42 bytes)
uint16 t fifoCount; // count of all bytes currently in FIFO
uint8 \overline{t} fifoBuffer[64]; // FIFO storage buffer
// orientation/motion vars<br>Quaternion q; //
                   (a) \left(\begin{array}{ccc} 0 & x, & y, & z \end{array}\right) quaternion container // [x, y, z] accel sensor measure
VectorInt16 aa; \frac{1}{\left[\begin{array}{ccccc} x, & y, & z \end{array}\right]} accel sensor measurements<br>VectorInt16 aaReal; \frac{1}{\left[\begin{array}{ccccc} x, & y, & z \end{array}\right]} gravity-free accel sensor<br>VectorInt16 aaWorld; \frac{1}{\left[\begin{array}{ccccc} x, & y, & z \end{array}\right]} world-frame accel
VectorInt16 aaReal; // [x, y, z] gravity-free accel sensor measurements
VectorInt16 aaWorld; // [x, y, z] world-frame accel sensor measurements
VectorFloat gravity; // [x, y, z] gravity vector
float euler[3]; // [psi, theta, phi] Euler angle container
float ypr[3]; // [yaw, pitch, roll] yaw/pitch/roll container and gravity vector
// packet structure for InvenSense teapot demo
uint8 t teapotPacket[14] = { '$', 0x02, 0,0, 0,0, 0,0, 0,0, 0x00, 0x00, '\r', '\n' };
volatile bool mpuInterrupt = false; // indicates whether MPU interrupt pin has gone high
void dmpDataReady() {
     mpuInterrupt = true;
}
void setup() {
      // join I2C bus (I2Cdev library doesn't do this automatically)
     #if I2CDEV_IMPLEMENTATION == I2CDEV_ARDUINO_WIRE
         Wire.begin();
          TWBR = 24; // 400kHz I2C clock (200kHz if CPU is 8MHz)
     #elif I2CDEV_IMPLEMENTATION == I2CDEV_BUILTIN_FASTWIRE
         Fastwire::setup(400, true);
     #endif
     pinMode (A2, INPUT); // paindeanduer
     pinMode (A1, INPUT);
     pinMode (A3, INPUT);
    Serial.begin(9600);
    while (!Serial); \frac{1}{2} wait for Leonardo enumeration, others continue immediately
     Serial.println(F("Initializing I2C devices..."));
     mpu.initialize();
     // verify connection
    Serial.println(F("Testing device connections..."));
     Serial.println(mpu.testConnection() ? F("MPU6050 connection successful") : F("MPU6050 
connection failed"));
```

```
 // wait for ready
    Serial.println(F("\nSend any character to begin DMP programming and demo: "));
    while (Serial.available() \& Serial.read()); // empty buffer while (!Serial.available()); // wait for data
    while (!Serial.avalidable());
    while (Serial.available() && Serial.read()); // empty buffer again
     // load and configure the DMP
     Serial.println(F("Initializing DMP..."));
    devStatus = mpu.dmpInitialize();
     // supply your own gyro offsets here, scaled for min sensitivity
    mpu.setXGyroOffset(28);
     mpu.setYGyroOffset(7);
    mpu.setZGyroOffset(19);
     mpu.setXAccelOffset(-888);
     mpu.setYAccelOffset(2506);
     mpu.setZAccelOffset(1650); // 1688 factory default for my test chip
     // make sure it worked (returns 0 if so)
    if (devStatus == 0) {
         // turn on the DMP, now that it's ready
        Serial.println(F("Enabling DMP..."));
         mpu.setDMPEnabled(true);
         // enable Arduino interrupt detection
         Serial.println(F("Enabling interrupt detection (Arduino external interrupt 0)..."));
         attachInterrupt(0, dmpDataReady, RISING);
         mpuIntStatus = mpu.getIntStatus();
         // set our DMP Ready flag so the main loop() function knows it's okay to use it
         Serial.println(F("DMP ready! Waiting for first interrupt..."));
         dmpReady = true;
         // get expected DMP packet size for later comparison
         packetSize = mpu.dmpGetFIFOPacketSize();
     } else {
         // ERROR!
         // 1 = initial memory load failed
         // 2 = DMP configuration updates failed
         // (if it's going to break, usually the code will be 1)
         Serial.print(F("DMP Initialization failed (code "));
         Serial.print(devStatus);
        Serial.println(F(")"));
     }
     // configure LED for output
     pinMode(LED_PIN, OUTPUT);
void loop() {
     int sensorValue;
     int sensorValue2;
     float voltage;
     float voltage2;
     if (!dmpReady) return;
     // wait for MPU interrupt or extra packet(s) available
     while (!mpuInterrupt && fifoCount < packetSize) {
         // other program behavior stuff here
\frac{1}{2}\frac{1}{2}\frac{1}{2}.
         // if you are really paranoid you can frequently test in between other
         // stuff to see if mpuInterrupt is true, and if so, "break;" from the
         // while() loop to immediately process the MPU data
         // .
        \frac{1}{\sqrt{2}}.
        \frac{1}{2} .
     }
     // reset interrupt flag and get INT_STATUS byte
    mpuInterrupt = false;
     mpuIntStatus = mpu.getIntStatus();
     // get current FIFO count
     fifoCount = mpu.getFIFOCount();
```
}

```
 // check for overflow (this should never happen unless our code is too inefficient)
    if ((mpuIntStatus & 0x10) || fifoCount == 1024) {
         // reset so we can continue cleanly
        mpu.resetFIFO();
        // Serial.println(F("FIFO overflow!"));
    // otherwise, check for DMP data ready interrupt (this should happen frequently)
    } else if (mpuIntStatus & 0x02) {
         // wait for correct available data length, should be a VERY short wait
       while (fifoCount < packetSize) fifoCount = mpu.getFIFOCount();
        // read a packet from FIFO
        mpu.getFIFOBytes(fifoBuffer, packetSize);
        // track FIFO count here in case there is > 1 packet available
        // (this lets us immediately read more without waiting for an interrupt)
        fifoCount -= packetSize;
        #ifdef OUTPUT_READABLE_QUATERNION
             // display quaternion values in easy matrix form: w x y z
            mpu.dmpGetQuaternion(&q, fifoBuffer);
            Serial.print("quat\t");
            Serial.print(q.w);
            Serial.print("\t");
            Serial.print(q.x);
            Serial.print("\t");
            Serial.print(q.y);
            Serial.print("\t");
            Serial.println(q.z);
        #endif
       #ifdef OUTPUT READABLE EULER
             // display Euler angles in degrees
            mpu.dmpGetQuaternion(&q, fifoBuffer);
mpu.dmpGetEuler(euler, &q);
Serial.print("euler\t");
           Serial.print(euler[0] * 180/M PI);
             Serial.print("\t");
           Serial.print(euler[1] * 180/M PI);
            Serial.print("\t");
           Serial.println(euler[2] * 180/M PI);
        #endif
       #ifdef OUTPUT READABLE YAWPITCHROLL
             // display Euler angles in degrees
            mpu.dmpGetQuaternion(&q, fifoBuffer);
            mpu.dmpGetGravity(&gravity, &q);
            mpu.dmpGetYawPitchRoll(ypr, &q, &gravity);
            mpu.dmpGetQuaternion(&q, fifoBuffer);
            mpu.dmpGetAccel(&aa, fifoBuffer);
            mpu.dmpGetGravity(&gravity, &q);
            mpu.dmpGetLinearAccel(&aaReal, &aa, &gravity); 
            //ComplementaryFilter((aaReal.x; aaReal.y; aaReal.z), ypr, 0, 0);
            Serial.print("ypr\t");
Serial.print(ypr[0] * 180/M PI);
Serial.print("\t");
            Serial.print(ypr[1] * 180/M PI);
             Serial.print("\t");
           Serial.print(ypr[2] * 180/M PI);
            Serial.print("\t");
            Serial.print("areal\t");
             Serial.print(aaReal.x);
           Serial.print("\t");
            Serial.print(aaReal.y);
             Serial.print("\t");
            Serial.print(aaReal.z);
            Serial.print("\t");
            sensorValue = analogRead(A2);
   voltage = sensorValue * (5.0 / 1023.0);
   sensorValue2 = analogRead(A1);
   voltage2 = sensorValue2 * (5.0 / 1023.0); Serial.print(voltage);
    Serial.print("\t");
   Serial.print(voltage2);
   Serial.print(\mathsf{''}\setminus \mathsf{t});
```

```
sensorValue = analogRead(A3); //jõu
     voltage = sensorValue * (5.0 / 1023.0);
 Serial.print(voltage);
     Serial.print("\n");
          #endif
         #ifdef OUTPUT READABLE REALACCEL
              // display real acceleration, adjusted to remove gravity
             mpu.dmpGetQuaternion(&q, fifoBuffer);
              mpu.dmpGetAccel(&aa, fifoBuffer);
              mpu.dmpGetGravity(&gravity, &q);
              mpu.dmpGetLinearAccel(&aaReal, &aa, &gravity);
              Serial.print("areal\t");
              Serial.print(aaReal.x);
              Serial.print("\t");
              Serial.print(aaReal.y);
              Serial.print("\t");
              Serial.println(aaReal.z);
          #endif
         #ifdef OUTPUT READABLE WORLDACCEL
              // display initial world-frame acceleration, adjusted to remove gravity
              // and rotated based on known orientation from quaternion
              mpu.dmpGetQuaternion(&q, fifoBuffer);
              mpu.dmpGetAccel(&aa, fifoBuffer);
              mpu.dmpGetGravity(&gravity, &q);
              mpu.dmpGetLinearAccel(&aaReal, &aa, &gravity);
              mpu.dmpGetLinearAccelInWorld(&aaWorld, &aaReal, &q);
             Serial.print("aworld\t");
              Serial.print(aaWorld.x);
             Serial.print("\t");
              Serial.print(aaWorld.y);
              Serial.print("\t");
              Serial.println(aaWorld.z);
          #endif
          #ifdef OUTPUT_TEAPOT
              // display quaternion values in InvenSense Teapot demo format:
 teapotPacket[2] = fifoBuffer[0];
 teapotPacket[3] = fifoBuffer[1];
             teapotPacket[4] = fifoBuffer[4];
              teapotPacket[5] = fifoBuffer[5];
             t = \frac{1}{3}; t = \frac{1}{3}; t = \frac{1}{3}; t = \frac{1}{3}; t = \frac{1}{3}; t = \frac{1}{3}; t = \frac{1}{3}; t = \frac{1}{3}; t = \frac{1}{3}; t = \frac{1}{3}; t = \frac{1}{3}; t = \frac{1}{3}; t = \frac{1}{3}; t = \frac{1}{3}; t = \frac{1}{3}; t = \frac{1}{3}; t = \frac{1}{3}; 
 teapotPacket[7] = fifoBuffer[9];
 teapotPacket[8] = fifoBuffer[12];
             teapotPacket[9] = \text{fifobuffer}[13];
              Serial.write(teapotPacket, 14);
              teapotPacket[11]++; // packetCount, loops at 0xFF on purpose
          #endif
          // blink LED to indicate activity
          blinkState = !blinkState;
          digitalWrite(LED_PIN, blinkState);
          delay(10);
     }
```
}